"2016 - AÑO DEL BICENTENARIO DE LA DECLARACIÓN DE LA INDEPENDENCIA NACIONAL"

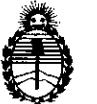

# DISPOSICIÓN Nº  $9967$

Ministerio de Salud Secretaría de Políticas, Regulación e Institutos A.N.M.A.T

# BUENOS AIRES, 06 SEl **<sup>2016</sup>**

1 I

> I I I I 1

VISTO el Expediente Nº 1-47-3110-1858-16-4 del Registrò de esta Administración Nacional de Medicamentos, Alimentos y Tecnología Médica (ANMAT), y

#### CONSIDERANDO:

Que por las presentes actuaciones la firma SIEMENS S.A. solicita la autorización de modificación del Certificado de Inscripción en el RPPTM¡NO PM-1074-58, denominado: Equipo de angiografía y sus partes y accesorios, marca SIEMENS.

Que lo solicitado se encuadra dentro de los alcances de la Disposición ANMAT Nº 2318/02, sobre el Registro Nacional de Productores y Productos de Tecnología Médica (RPPTM).

Que la documentación aportada ha satisfecho los requisitos de la normativa aplicable.

Que la Dirección Nacional de Productos Médicos ha tomado la intervención que le compete.

Que se actúa en virtud de las facultades conferidas por el Decreto N° 1490/92 Y Decreto N° 101 de fecha 16 de diciembre de 2015.

#### Por ello;

EL ADMINISTRADOR NACIONAL DE LA ADMINISTRACIÓN NACIONAL DE MEDICAMENTOS, ALIMENTOS Y TECNOLOGÍA MÉDICA DISPONE:

ARTÍCULO 10.- Autorizase la modificación del Certificado de Inscripción en el RPPTM NO PM-l074-58, correspondiente al producto médico denominado: Equipo de angiografía y sus partes y accesorios, marca SIEMENS, propiedad de la firma SIEMENS S.A. obtenido a través de la Disposición ANMAT N° *5:J70* de

 $\frac{1}{\sqrt{2}}$ 

1

"2016 - AÑO DEL BICENTENARIO DE LA DECLARACIÓN DE LA INDEPENDENciA NACIONAL"

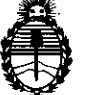

# @.& <sup>9</sup> \ <sup>6</sup> **DiSPOSIC!ÓN N°**

Ministerio de Salud Secretaría de Políticas, Regulación e Institutos A.N.M.A.T

fecha 12 de Septiembre de 2008, según lo establecido en el Anexo que forma parte de la presente Disposición.

ARTICULO 20.- Acéptase el texto del Anexo de Autorización de Modificaciones el cual pasa a formar parte integrante de la presente disposición y què debera ARTÍCULO 2º - Acéptase el texto del Anexo de Autorización de Modificacion<br>cual pasa a formar parte integrante de la presente disposición y que d<br>agregarse al Certificado de Inscripción en el RPPTM Nº PM-1074-58.

ARTÍCULO 3º .- Regístrese; por el Departamento de Mesa de Entrada, I notifíquese al interesado y hágasele entrega de la copia autenticada de la presente Disposición y conjuntamente con su Anexo, rótulos e instrucciones de uso autorizadas; gírese a la Dirección de Gestión de Información Técnica para que efectúe la agregación del Anexo de Modificaciones al certificado. Cumplido, archívese.

Expediente Nº 1-47-3110-1858-16-4

DISPOSICIÓN Nº 9967

**Dr.** ROBERTO LEDE SUbadmlnlstrador Nacional **A.N.M ...A,.'1'.**

"2016 - AÑO OEL BICENTENARIO OE LA OECLARACIÓN DE LA INDEPENOENCIA NACIONAL"

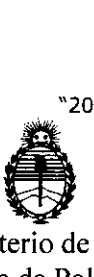

Ministerio de Saluc Secretaría de Políticas, Regulación e Institutos A.N.M.A.T

# ANEXO DE AUTORIZACIÓN DE MODIFICACIONES

El Administrador Nacional de la Administración Nacional de Medicamentos, **Alimontos y Tegnología Médica (ANMAT), autorizó mediante Disposición** N° , **MIII, MIII, SECO** de su anexado en el Certificado de Inscripción en el RPPTM NO PM-1074-58 Y de acuerdo a lo solicitado por la firma SIEMENS  $+$  S.A., la modificación de los datos característicos, que figuran en la tabla al pie, del producto inscripto en RPPTM bajo:

, Nombre genérico aprobado: EQUIPO DE ANGIOGRAFÍA Y SUS PARTES Y ,ACCESORIOS.

I I 1 I I

,

\ I , i, ,

'Marca: SIEMENS ,.

Disposición Autorizante de (RPPTM) Nº 5370/08.

,Tramitado por expediente N° 1-47-5663/08-7.

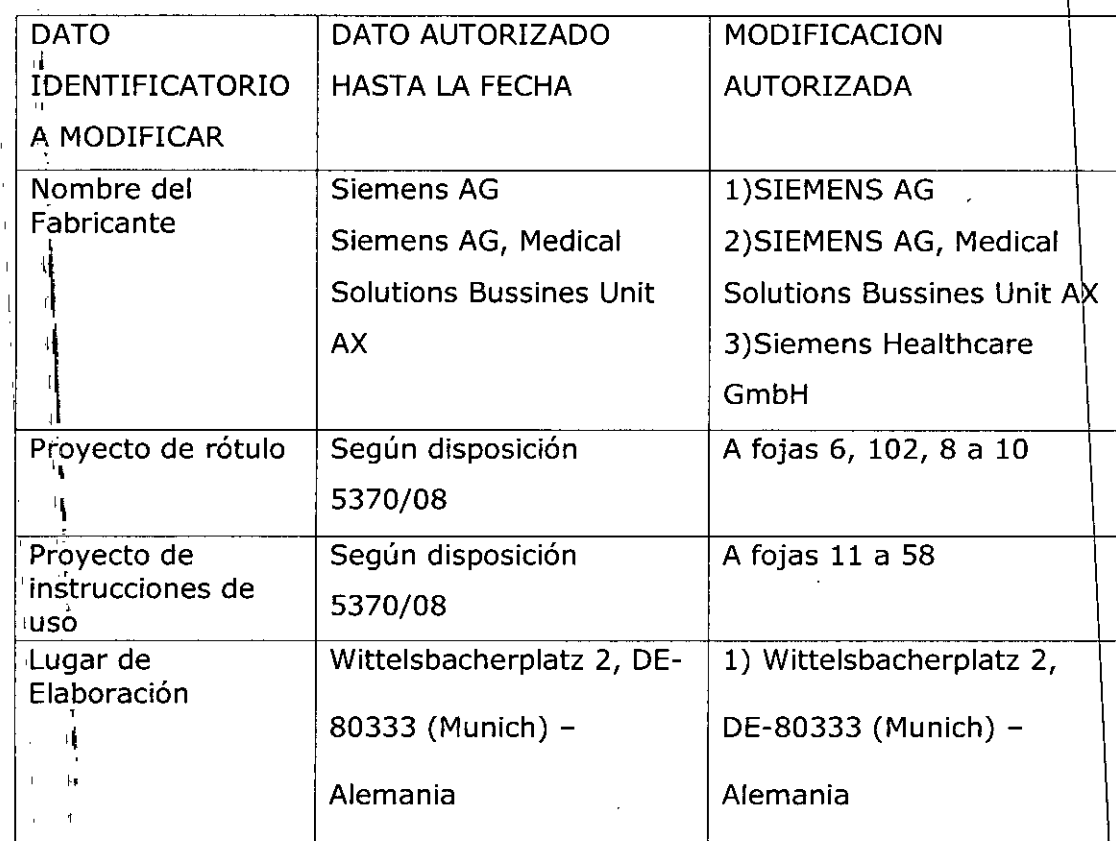

 $\overline{1}$  3

ا <del>:</del><br>ا  $\mathbf{1}$ '1

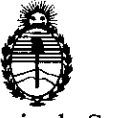

#### Ministerio de Salud Secretaría de Políticas, Regulación e Institutos A.N.M.A.T

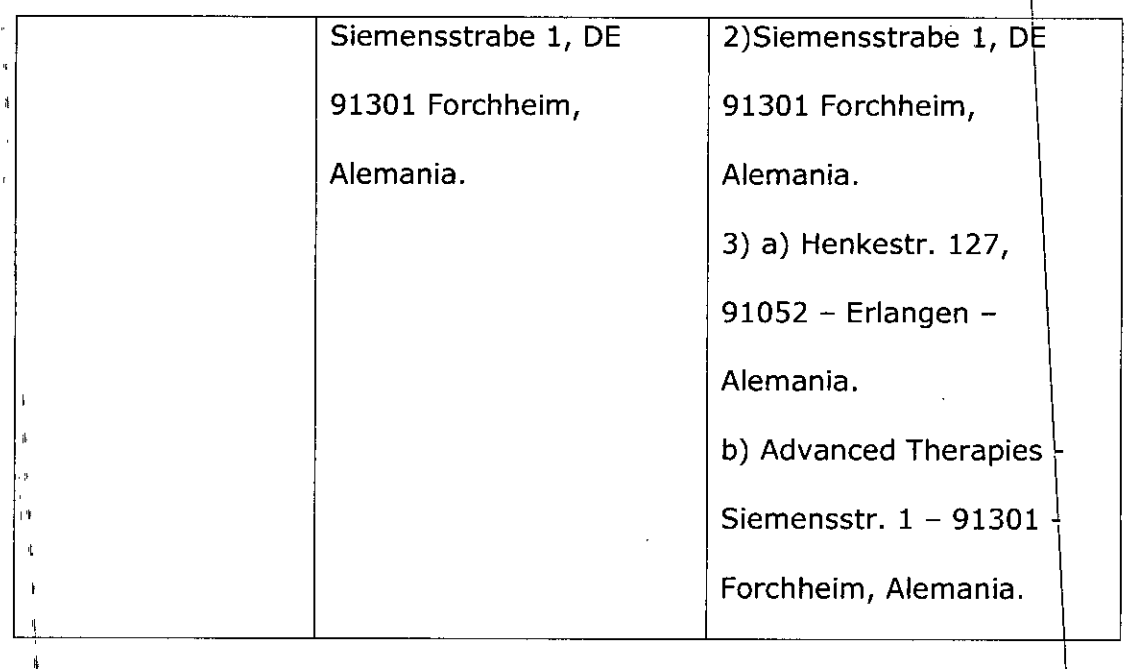

El presente sólo tiene valor probatorio anexado al certificado de Autorizaci<br>" antes mencionad

Se extiende el presente Anexo de Autorización de Modificaciones del RPPTM a la firma SIEMENS S.A., Titular del Certificado de Inscripción en el RPPTM Nº PM-

4

1074-58, en la Ciudad de Buenos Aires, a los días  $0.6.5E1...2016$ 

Expediente Nº 1-47-3110-1858-16-4

DiSPOSICIÓN NO

,1

" ,1 ,1 ¡

١Ì

<sup>996</sup> 1

**Dr.** ROBERYO LEDE Subadministrador Nacional  $A.N.M.A.T.$ 

**Anexo III.B de la Disposición 2318/02**

**Artis Zee Biplane**

 $\bar{z}$ 

 $\varsigma$ 

T

 $\delta \Omega$ 

 $06$  SET. 2016

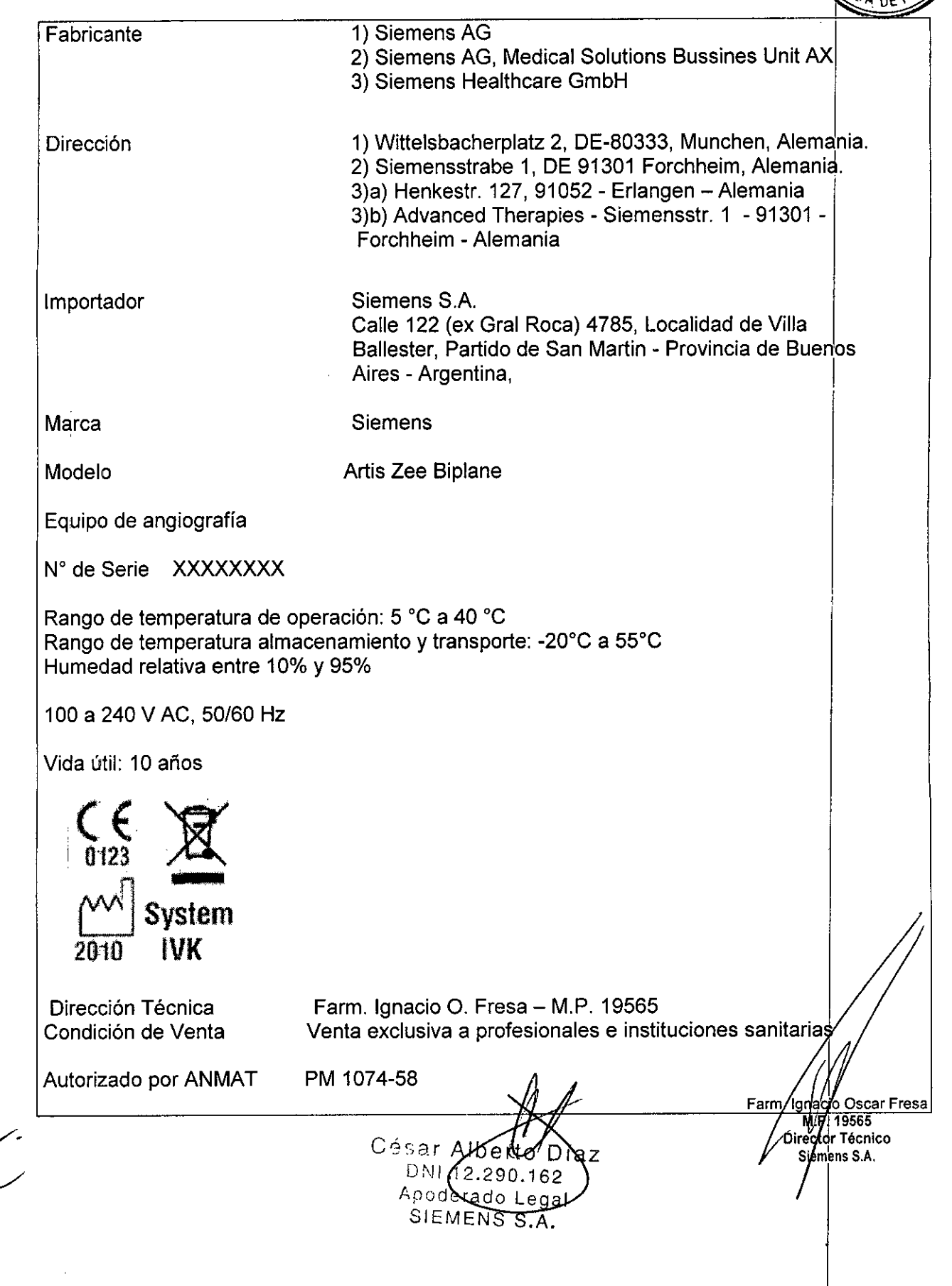

# Rótulos Artis Zee Floor

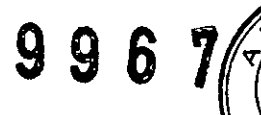

M  $\blacktriangle$ 

FOLAO

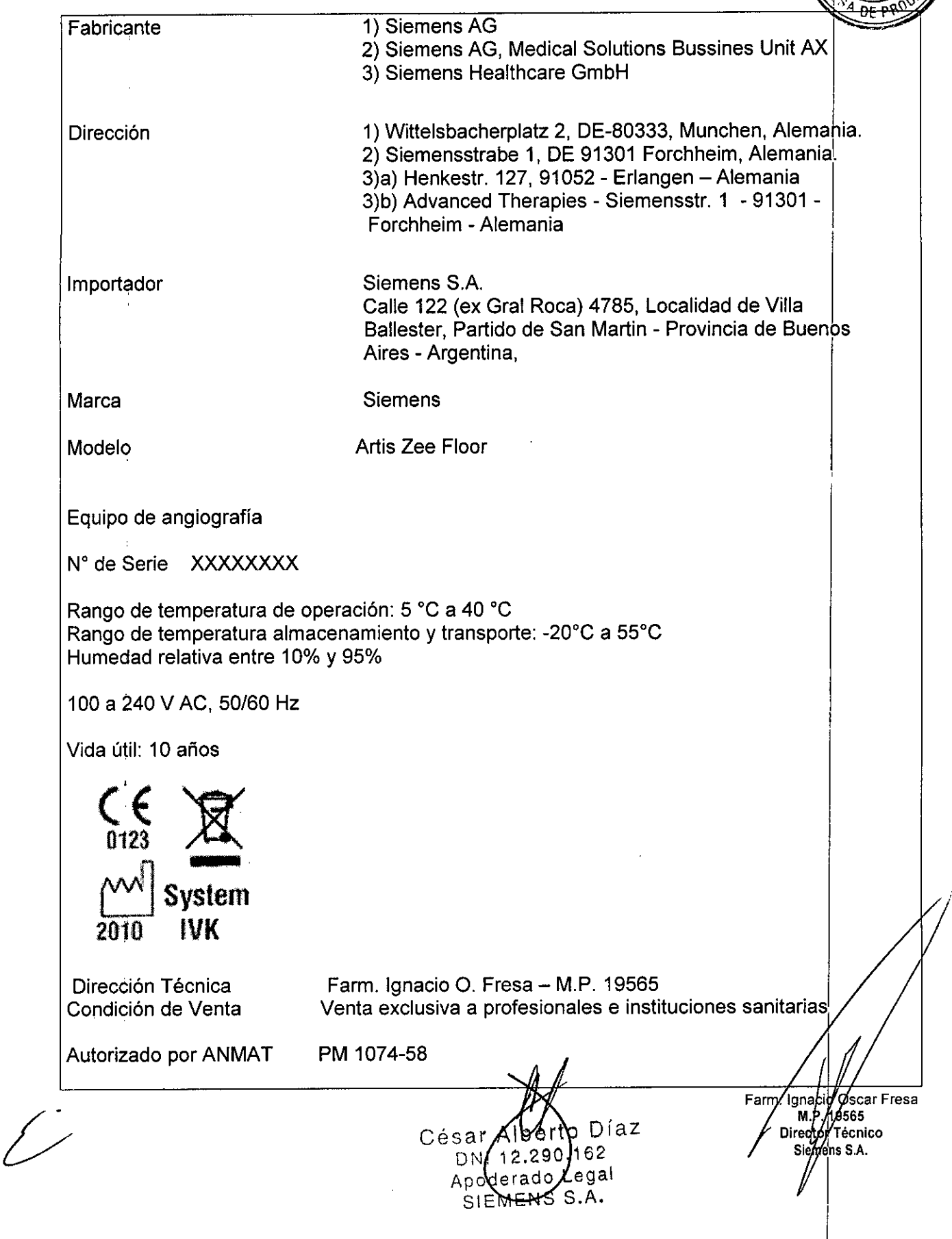

**Rótulos** Artis Zee Multi-purpose

 $-3962$ 

 $\delta$ 

 $\frac{1}{2}$ 

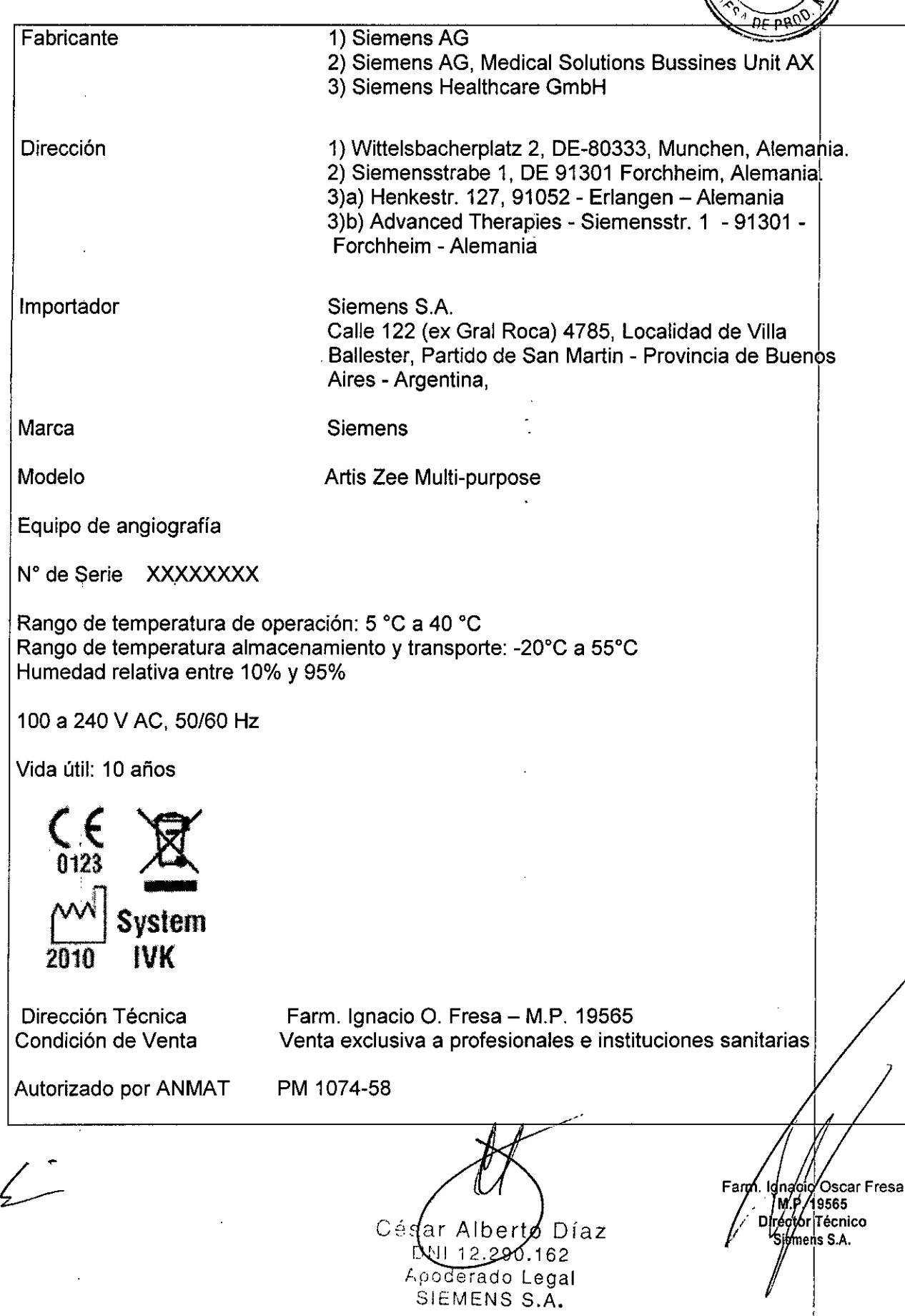

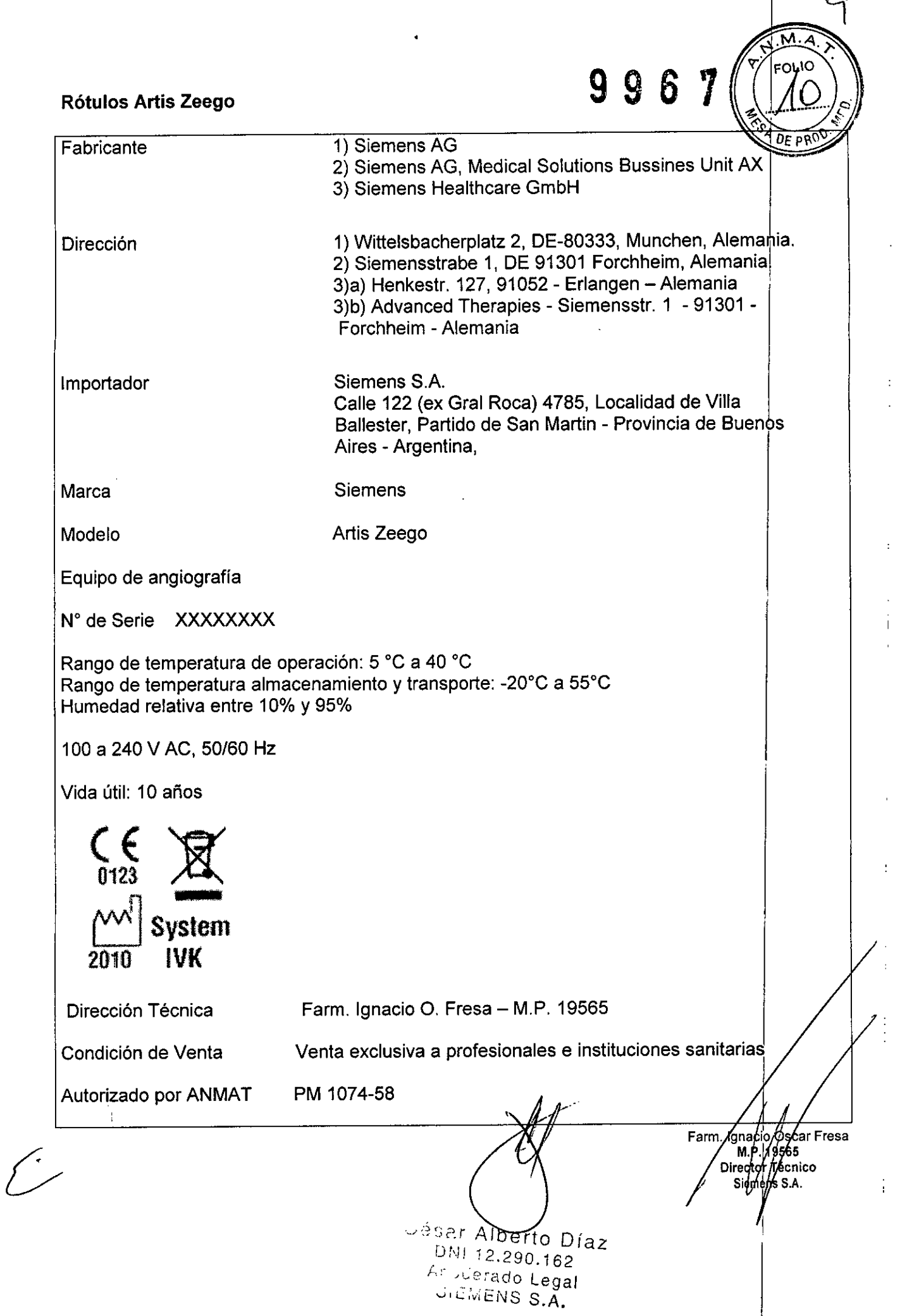

**Anexo 111.8de la Disposición 2318/02**

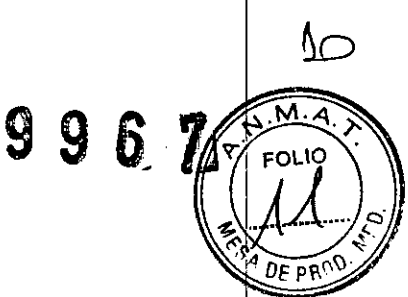

## 3. **Instrucciones de Uso.**

*3.1 Las indicaciones contempladas en el ítem* 2 *de éste reglamento (Rótulo), salvo las que figuran en los ítem* 2.4 Y 2.5

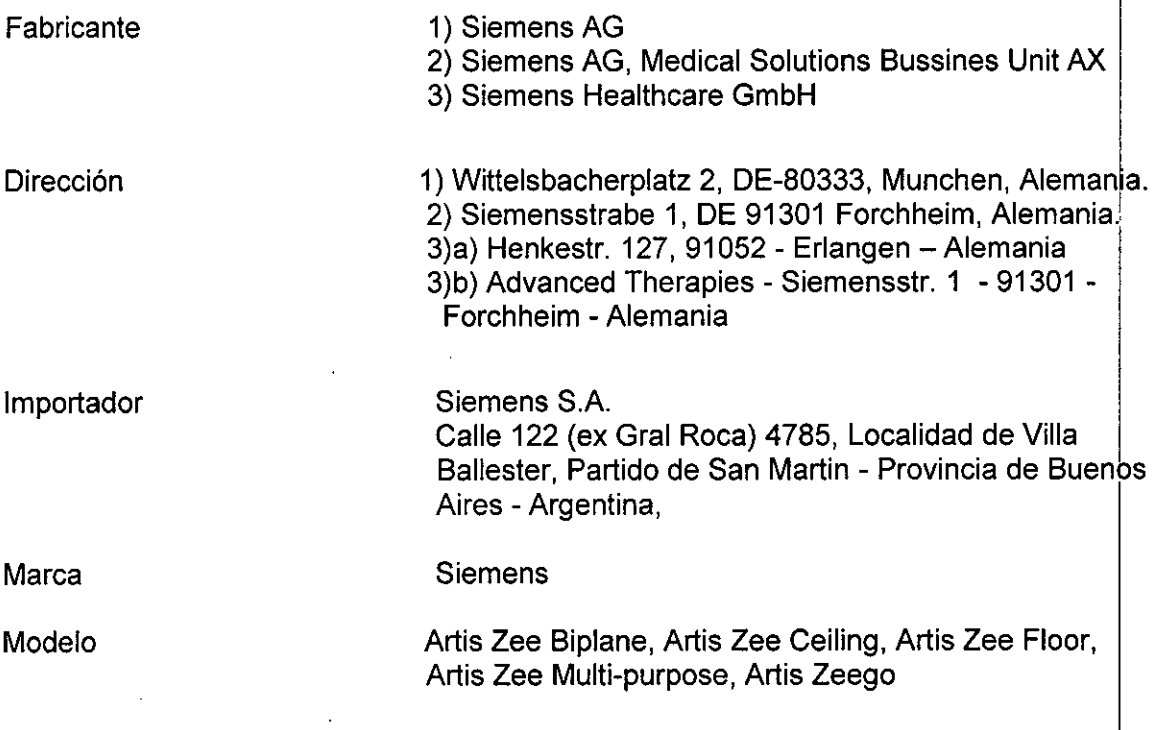

Equipo de angiografía

Rango de temperatura de operación: 5 °C a 40 °C Rango de temperatura almacenamiento y transporte: -20°C a 55°C Humedad relativa entre 10% y 95%

100 a 240 V AC, 50/60 Hz

Vida útil: 10 años

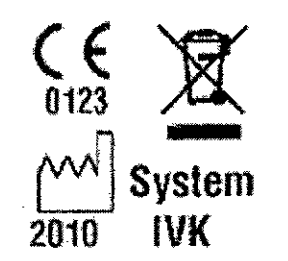

Dirección Técnica Condición de Venta

Autorizado por ANMAT

PM 1074-58 César Albé D az DNI 12 290.162 Manual de mstraccadresio Legal SIEMENS

Venta exclusiva a profesionales e instituciones sanitarias

Farm. Ignacio O. Fresa - M.P. 19565

Farm. Ignacio Oscar Fresa<br>M.H. 19565<br>Director Técnico Siemens S.A.

Página 1 de 48

3.2. Las prestaciones contempladas en el ítem 3 del Anexo de la Resolución-72/98 que dispone sobre los Requisitos Esenciales de Seguridad y Eficacia de los Productos Médicos y los posibles efectos secundarios no deseados

#### *Uso del sistema*

Artis zee/zeego es una familia de sistemas angiográficos desarrollados para la formación de imagen diagnóstica monoplano y biplano y para los procedimientos intervencionistas a pacientes.

Los procedimientos que pueden realizarse con la familia Artis zee incluyen angiografía cardíaca, neuroangiografía, angiografia general, angiografia rotacional, angíografia multitarea y procedimientos radiográficos/fluoroscópicos de cuerpo entero, así como procedimientos junto a la mesa (p. ej., en las extremidades del paciente). '

#### **Componentes principales**

Configuraciones del sistema

o Artis zeego: Sistemas con soporte multieje/un plano de adquisición

O Artis zee f1oor: Sistemas con un soporte de suelo/un plano de adquisición

 $\Box$  Artis zee biplane: Sistemas con un soporte de suelo y otro de techo/dos planos de adquisición (biplano)

O Artis zee ceiling: Sistemas con un soporte de techo/un plano de adquisición O Artis zee multi-purpose está disponible en dos versiones:

- Montaje a la derecha: tablero instalado a la derecha

- Montaje a la izquierda: tablero instalado a la izquierda <sup>j</sup>'

El sistema se puede equipar con diferentes opciones compatibles con las diferentes aplicaciones clínicas.

Detector plano (FD) La adquisición de imagen se realiza con un detector plano y después se efectúa el procesamiento digital de imagen y la documentación.

 $\Box$  FD 20x20 con campo de entrada de aprox. 20 cm x 20 cm (25 cm  $\varnothing$ )

 $\Box$  FD 30x40 con campo de entrada de aprox. 30 cm x 38 cm (48 cm  $\emptyset$ )

Tenga en cuenta las siguientes diferencias de los sistemas equipados con detectores planos, en comparación con los equipados con intensificadores de imagen:

O El campo de adquisición/escopia irradiado es cuadrado (FD 20x20) o rectangular (FD 30x40).

□ La pantalla de datos/pantalla Assist muestra las diagonales (aproximadas) de los cuadrados o rectángulos correspondientes.

□ Se recomienda efectuar una escopia breve antes de cada serie de exploración.

OEsto es especialmente importante en el caso de niños y pacientes delgados.

Sistema de formación de imagen

El sistema de formación de imagen Artis sirve para la adquisición digital de imágenés y elaboración de informes con los sistemas radiográficos Artis zee/zeego. Ignacia Oscar Fresa Puede emplearse en sistemas monoplano y biplano. /M/P/19565

*")~;2r* **Albe** az **Manual** de instruteciónes 2 Apoderad  $\triangleq$ IEMEN

odor Técnico **Semens S.A.** 

Página $\frac{1}{2}$  de 48

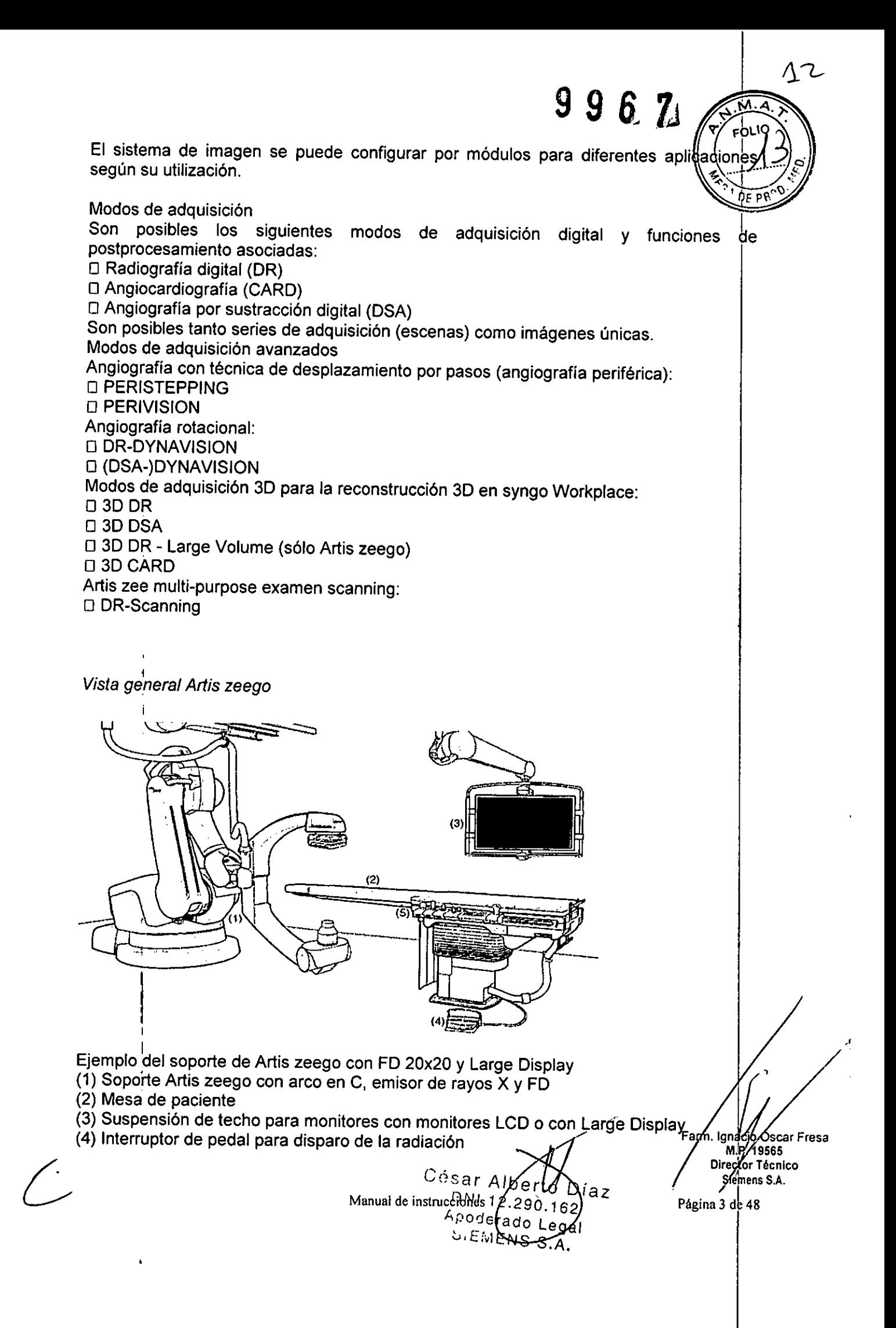

(5) Consola de mando para controlar el soporte, la mesa de paciente y  $\cdot \mathrm{d}$ : sistema

996.

~~~;,~. ~.

# :::::rte Artis zeego " '1"

Cada sistema Artis zeego está equipado con un soporte multieje de suelo. Está instalado en una base giratoria. El soporte puede llevarse hasta diferentes posiciones con respecto al paciente.

El emisor de rayos X con colimador primario y el detector plano (FD) están acoplados al arco en C. El arco en C está dividido en dos partes. La parte en la que está montado el FD puede elevarse para variar la DFI.

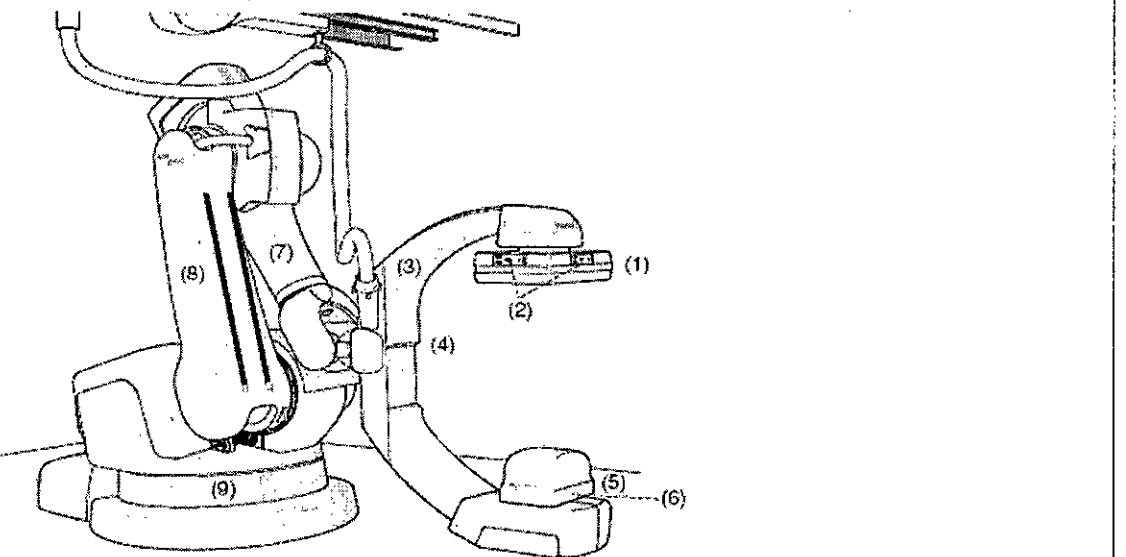

Ejemplo de soporte Artis zeego con FD 30x40

- (1) Detector plano (FD)
- (2) Teclas de membrana
- (3) Arco en C
- (4) Carro del FD
- (5) Emisor de rayos X con colimador primario
- (6) Punto focal (rojo)
- (7) Brazo del soporte
- (8) Brazo enlazado del soporte
- (9) Columna giratoria

Vista general Artis floor

¿;

Díaz César Al DN1 Apoperado Le tar Manual de instrucciones MENS S

Farm./gyacio/bscar Fresa<br>M.P. 19665<br>Director Hécnico<br>Siemells S.A.  $\overline{\mathbf{8}}$ ágina A

# $9967$

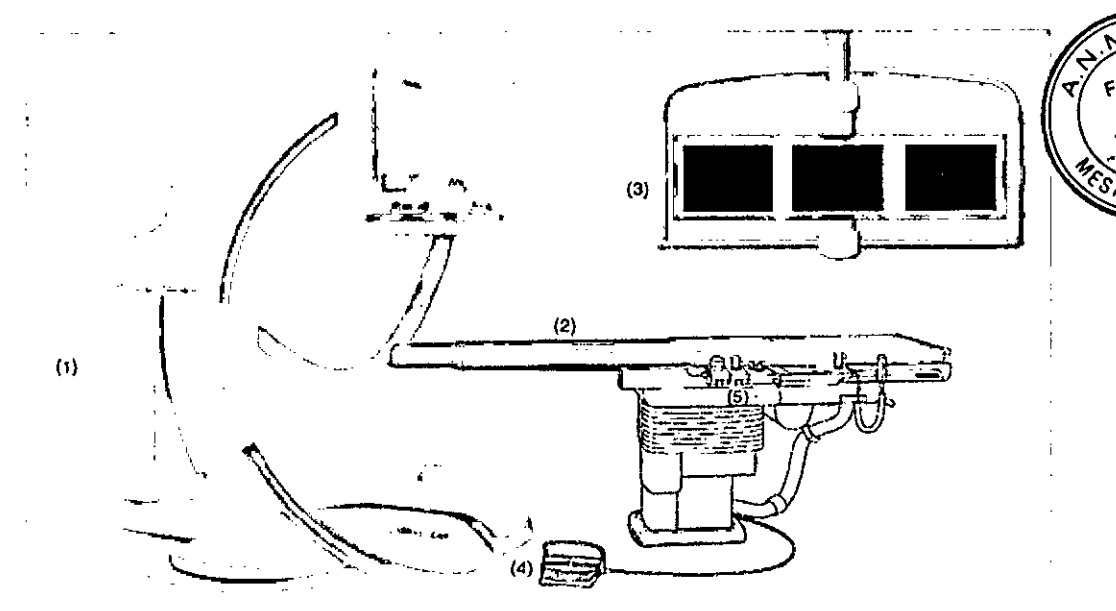

Ejemplo: Artis floor con 3 monitores

- (1) Soporte de suelo con arco en C, emisor de rayos X y FD
- (2) Mesa de paciente
- (3) Suspensión de techo para monitores con monitores LCD o con Large Display
- (4) Interruptor de pedal para disparo de la radiación .

(5) Consola de mando para controlar el soporte, la mesa de paciente y el sistema de imagen

El soporte de suelo (Artis floor y Artis biplane)

Cada sistema Artis floor o Artis biplane está equipado con un soporte de suelo. Está instalado en una base giratoria. El soporte se puede desplazar en la base giratoria entre las posiciones de trabajo y de transferencia de paciente.

El soporte puede llevarse hasta diferentes posiciones con respecto al paciente. Es posible realizar proyecciones oblicuas mediante movimientos giratorios y orbitales (angulaciones) del arco en C.

El emisor de rayos X con colimador primario y el detector plano (FD) están acoplados al arco en C. El FD va montado en un dispositivo de elevación para poder variar la DFI.

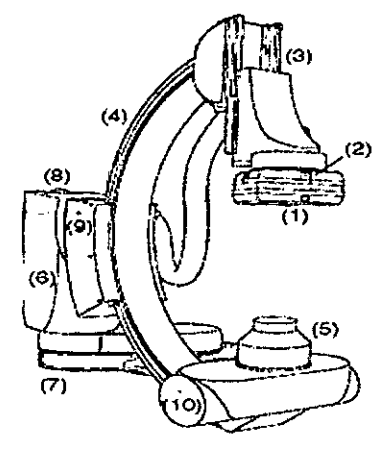

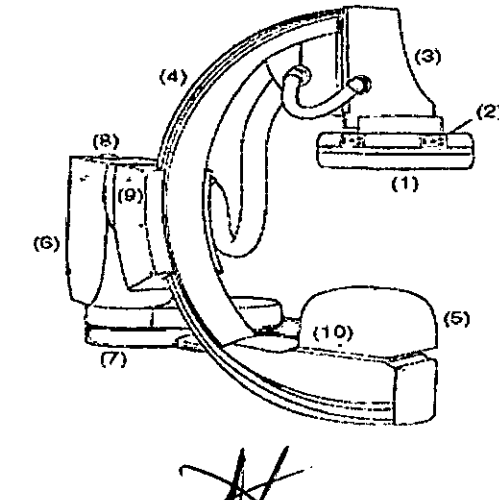

ง Díaz Manual de instrucci ຳ2.290.162 Apoderado L  $\cancel{k}$ gal SIEMENS S.A.

,<br>;arrFresa Os M.P./19565 ector Tegnico Siarhah АA. Página :

Soporte de suelo con FD de 20x20 (izquierda) y FD 30x40 (derech**ente de 10** 

- (1) Detector plano (FD)
- (2) Teclas de membrana
- (3) Carro del **FD**
- (4) Arco en C
- (5) Emisor de rayos X con colimador primario
- (6) Columna del soporte
- (7) Base giratoria
- (8) Botón de desbloqueo
- (9) Indicación de "Plano listo" (verde)
- 

Vista general Artis biplane

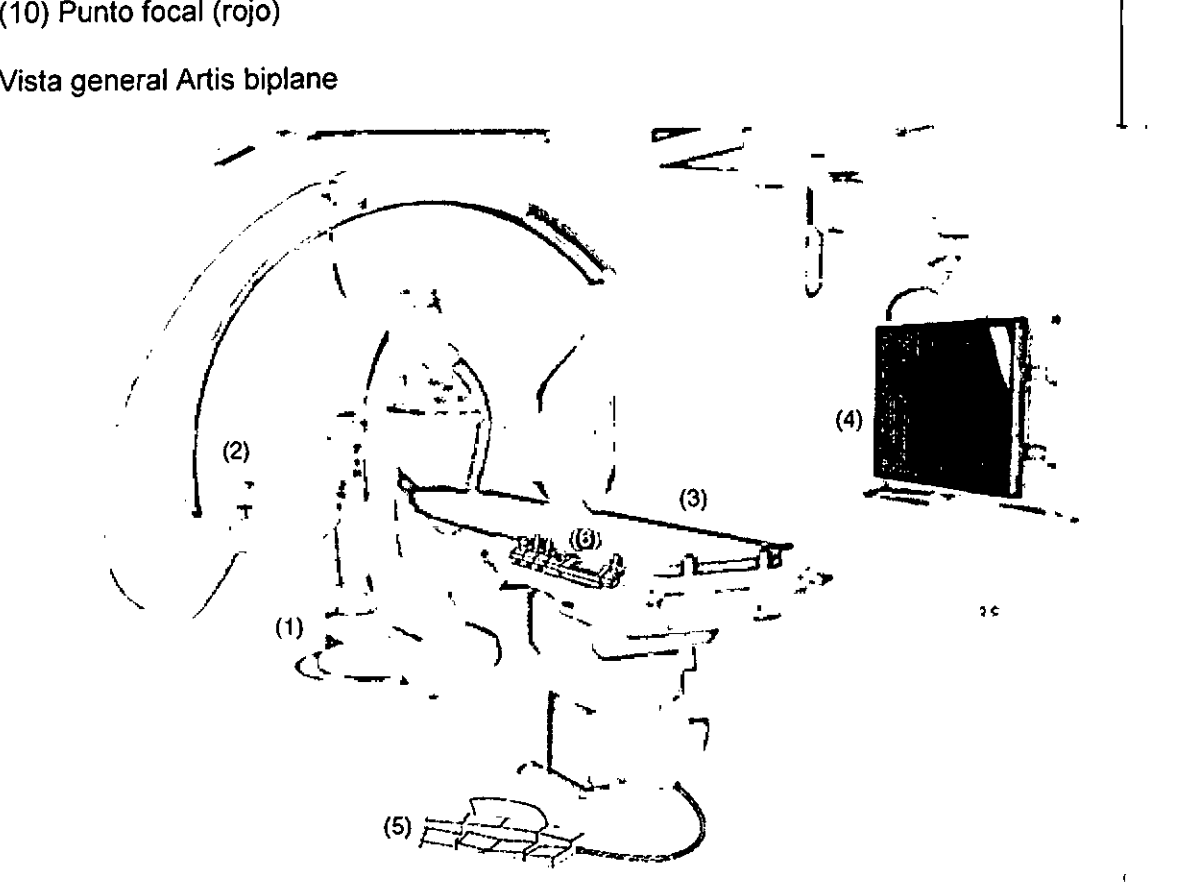

Ejemplo: Artis biplane con Large Display

(1) Soporte de suelo con arco en C, emisor de rayos X y **FD**

(2) Soporte de techo con arco en C, emisor de rayos X y **FD**

(3) Mesa de paciente

(4) Sistema de suspensión de techo para monitores con monitores LCD o con Large **Display** 

(5) Interruptor de pedal para disparo de la radiación

(6) Consola de mando para controlar el soporte, la mesa de paciente y el sistema de imagen 'n die beskryf in die beskryf in die beskryf in die beskryf in die beskryf in die beskryf in die beskry

Nota Durante la instalación, el soporte de suelo puede estar marcado con una etiqueta azul (plano A) y el soporte de techo con una etiqueta naranja (plano B). I

*L*

Díaz César Albelló Manual de instrucciones (290.162) Apoderado Legál SIEMENS S.A.

n *Á*gnacio *pacer* Fresa<br>Director fécnico<br>Sieptans S.A. Farm. Página 6 de 48

ŧ.

EOLK

 $n6$  $D \rightarrow P$ 

Anacio/Oscar Fresa<br>M.P. 19565<br>Director Técnico

ifectóf Técnio<br>|Sigmens S.A.<br>U//

<sup>5</sup>ágina ∭de 48

Farm.

El soporte de techo (Artis biplane)<br>Además del soporte de suelo, los sistemas Artis biplane también están equipados com un soporte de techo montado en un riel de techo (plano B). <sup>1</sup>

El soporte de techo tiene dos posiciones de trabajo y una posición de reposo, en el extremo correspondiente a la cabeza detrás del soporte de suelo. Es posible realizar proyecciones oblicuas mediante movimientos giratorios y orbitales (angulaciones) del arco en C. l

El emisor de rayos X con colimador primario y el detector plano (FD) están acoplados 'al arco en C. El FD va montado en un dispositivo de elevación para poder variar la DFI.

Soporte de techo Artis biplane Card (izquierda) y soporte de techo Artis biplane Angio (derecha)

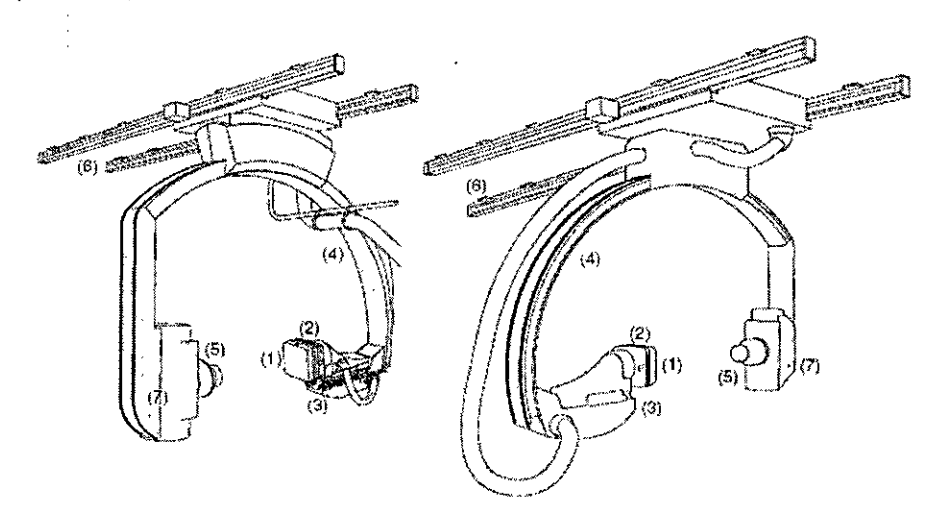

- (1) Detector plano (FD)
- (2) Teclas de membrana
- (3) Carro del FD
- (4) Arco en C
- (5) Emisor de rayos X con colimador primario
- (6) Carriles de techo
- (7) Indicación de "Plano listo"

Vista general Artis ceiling

Manual de instrucciones (AIb e ryo Díaz

 $DNI$   $2.290.162$ Apoderado Legal SIEMENS S.A.

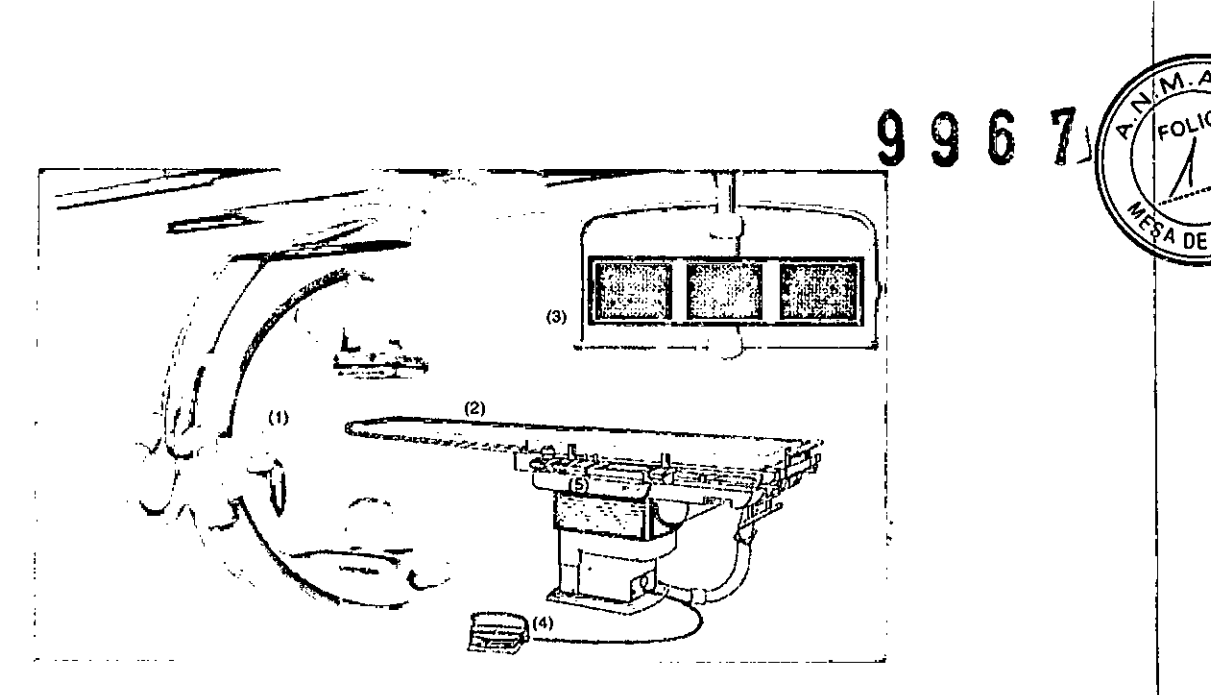

Ejemplo: Artis ceiling con 3 monitores

(1) Soporte con arco en C, emisor de rayos X y FD

(2) Mesa de paciente

 $(3)$  Sistema de suspensión de techo para monitores con monitores LCD o con Larde  $\Box$ splay III is a set of  $\Box$  is a set of  $\Box$  is a set of  $\Box$  is a set of  $\Box$  is a set of  $\Box$  is a set of  $\Box$ 

(4) Interruptor de pedal para conectar la radiación (programable)

(5) Consolas de mando para controlar el soporte, la mesa de paciente y el sistema de imagen

El soporte/arco en C Artis ceiling

Un sistema Artis ceiling está equipado con un soporte de techo con un arco en C. El soporte (con arco en C) está instalado sobre rieles y se puede colocar a motor en posición longitudinal. El arco en C se puede girar a motor en torno a su eje longitudinal! El giro del soporte y los ángulos de proyección se pueden ajustar de forma isocéntrica.¡ Los movimientos de angulación se realizan desplazando el arco en C interno, el carro de' elevación orbital del arco en C externo o mediante movimientos combinados. El emisor de rayos X con colimador primario y el detector plano (FD) están acoplados  $\overline{a}$ l arco en C. El FD va montado en un dispositivo de elevación para poder variar la DFI.

Soporte Artis ceiling con FD 20x20 (izquierda) y soporte Artis ceiling con FD 30x40 (derecha)

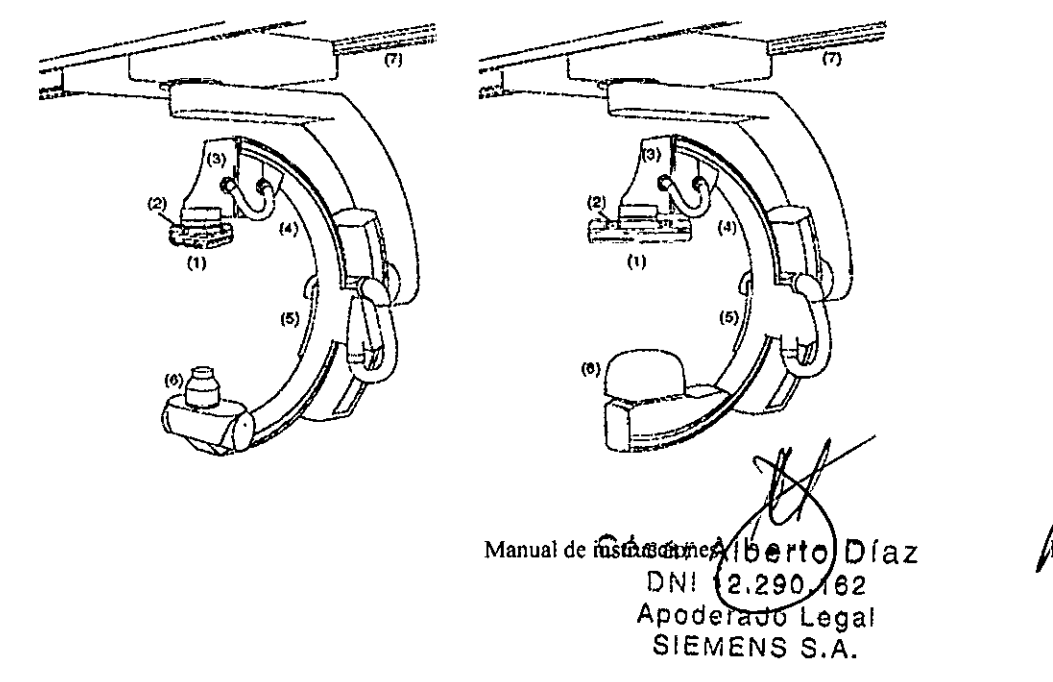

Famy.lgnacid Oscar Fresa<br>M.P/19565<br>Director/Técnico Siethens S.A. Bágina 8 48

- (1) Detector plano (FD)
- (2) Teclas de membrana
- (3) Carro del FD

(4) Arco en C

- (5) Carro telescópico del arco en C
- (6) Emisor de rayos X con colimador primario
- (7) Carriles de techo

Mesa de paciente

Mesa Artis

Los sistemas Artis equipados con una mesa de paciente montada en el suelo tienen un tablero flotante de fibra de carbono con secciones en voladizo y sin sombra, optimizado para pacientes altos.

La altura de la mesa y las posiciones longitudinal y transversal del tablero pueden ajustarse de forma continua. La mesa de paciente también puede girarse. <sup>1</sup>

La mesa se puede equipar con un mecanismo motorizado de movimiento paso a paso para técnicas de exploración periféricas. Otra opción es un tablero inclinable (lateralmente, o lateral y longitudinalmente) con la versión para quirófano.

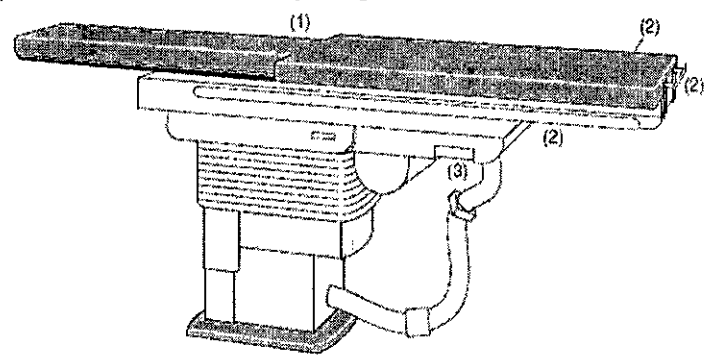

(1) Tablero con colchoneta

(2) Rieles deslizantes para módulos de mando y otros accesorios

(3) Palanca para desbloquear el giro de la mesa

Accesorios para la mesa de paciente

Mesa de quirófano

Mesa de quirófano Trumpf TRUSystem 7.500 o mesa Maquet Magnus para sistemas Artis. Consulte el Manual del operador del fabricante.

Carro de módulos de mando Carro para otros sistemas

 $\int_{a}^{b}$ 

Manual de instructiones píaz DNI 12290 162 A¡)oderado Legal SIEMENS S.A.

i **Osear Fresa** Fam My. 19565 **or Técnico emens S.A.**  $9$  de 48 i

i,

I

 $996$ 

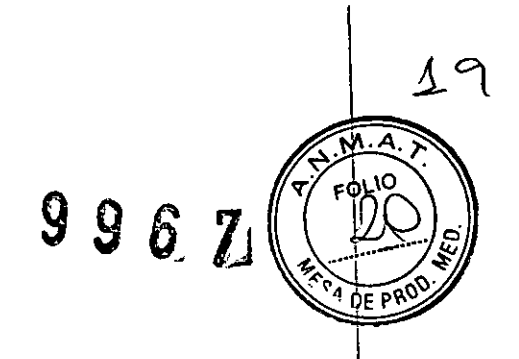

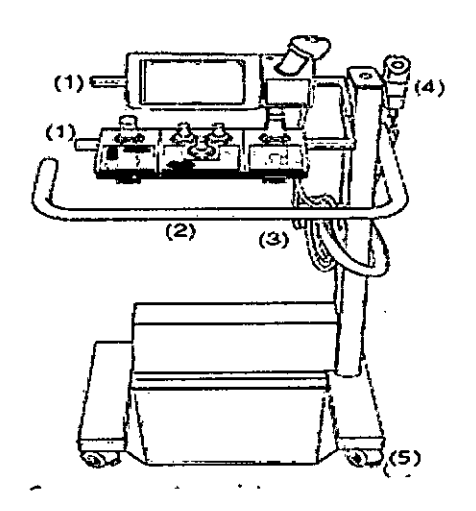

- (1) Rieles para módulos de mando y otros accesorios
- (2) Empuñadura
- (3) Sujeta cables
- (4) Soporte para interruptor manual
- (5) Ruedas orientables (sin frenos)

Elementos de mando y pantallas Consolas de mando

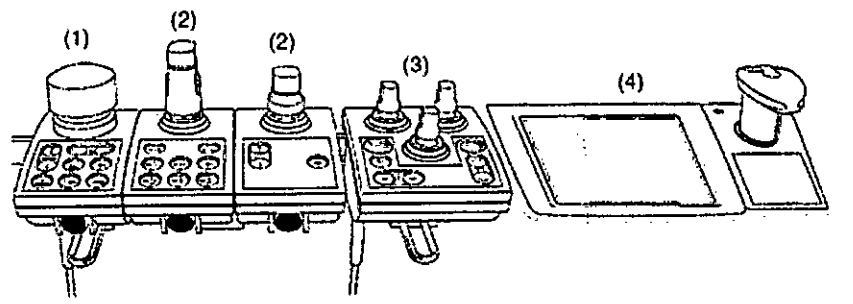

**Consola de mando Artis zeego (ejemplo)**

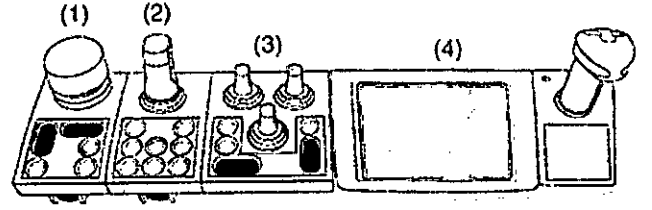

**Consola de mando monoplano (ejemplo)**

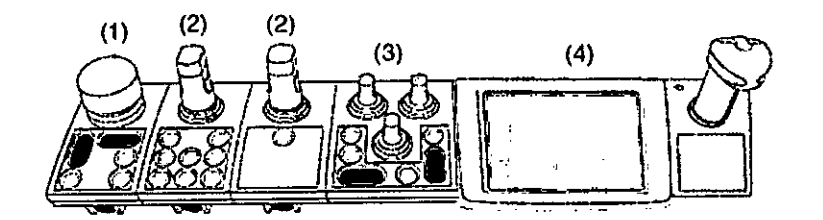

Consola de mando biplano (ejemplo)

.<br>.<br>. César Alb**e⁄**rto Día}z Manual de instruçaioncs . 2 90 . 1 6 2 Apoderado Legal SIEMENS S.A.

Farm. Ignacio Oscar Fresa<br>MP. 19565<br>Director Tecnico<br>Sigmens S.A. Página  $10\%$  48

Ŷ.  $\frac{1}{2}$ 

 $\bigg/$ 

9967

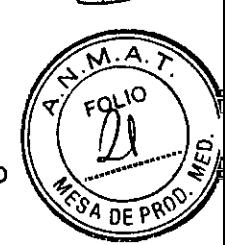

Según tipo y configuración, el sistema consta de un módulo de mando agrupado o varios módulos de mando individuales.

Existen cuatro tipos básicos de módulos de mando:

(1) Mesa (módulo de mando de la mesa TCM)

(2) Soporte/arco en C (módulo de mando del soporte SCM)

(3) Diafragmación y filtros (módulo de mando del colimador CCM)

(4) Sistema de imagen (control de pantalla táctil)

Los módulos de mando están equipados con un joystick y varias teclas.

Botón de PARO de emergencia

Existe un botón de PARO de emergencia en el frontal de cada mesa o módulo de mando del soporte/arco en C.

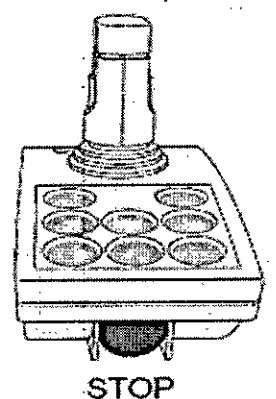

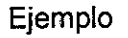

Con este botón se paran los desplazamientos del equipo y se desconecta la radiación en caso de emergencia.

Botones rojos de PARO de emergencia

Módulo de mando de la mesa: TCM

Los módulos de mando de la mesa se identifican con el icono de la mesa de paciente. Joystick de la mesa/botón de encuadre

Con el joystick/botón de encuadre de la mesa se ajusta la posición del tablero accionando el joystick hacia abajo e inclinándolo hacia un lado. ,

Sistemas con mesa de paciente montada en el suelo En función de la versión de su mesa de paciente, se integrarán una o dos versiones en la mesa:

César A∤berto Uiaz Manual de instrueçiques  $\lambda$  2  $90.162$ Apoderado Legal SIEMENS S.A.

Farm. n. Xinacio (Osge<br>M.P. 19565<br>Director Vecnie<br>Siemens S.A. **/gnacio,∕Osgar Fresa** Vecnico ans S.A. 48 Página 11

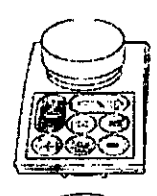

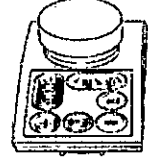

■ TCM-M/S; Botón con tablero flotant<br>- (con o sin servoasistencia)

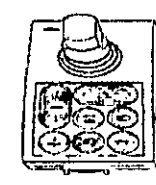

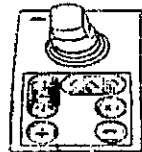

T

TCM-J: Joystick en la consola de mando adicional

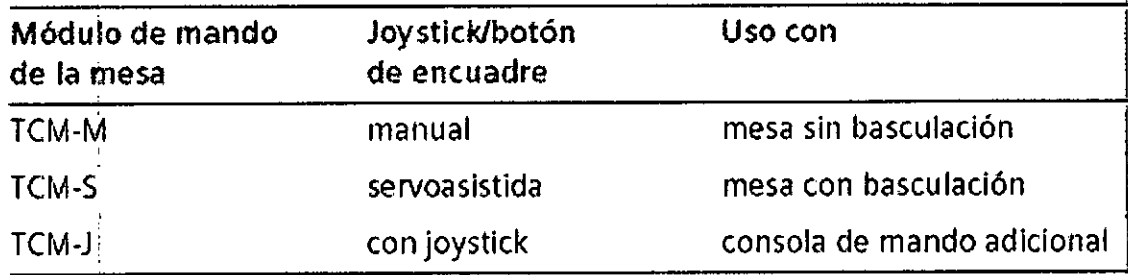

Teclas en el módulo de mando de la mesa I

Los otros desplazamientos que se indican a continuación, se pueden controlar mediante las teclas situadas en el módulo de mando de la mesa:

César Alberto Qíaz Manual de instructiones 80. Doz აiEmENS S.A.

Farm. Ignacio Ascar Fresa<br>M.P. 19566<br>Director Técnico  $\mathbf{I}$ Página l $\psi$ 48

 $21$ 

 $\sqrt{\frac{M.A.}{f(0M)}}$ 

 $4$  DE P

 $9967$ 

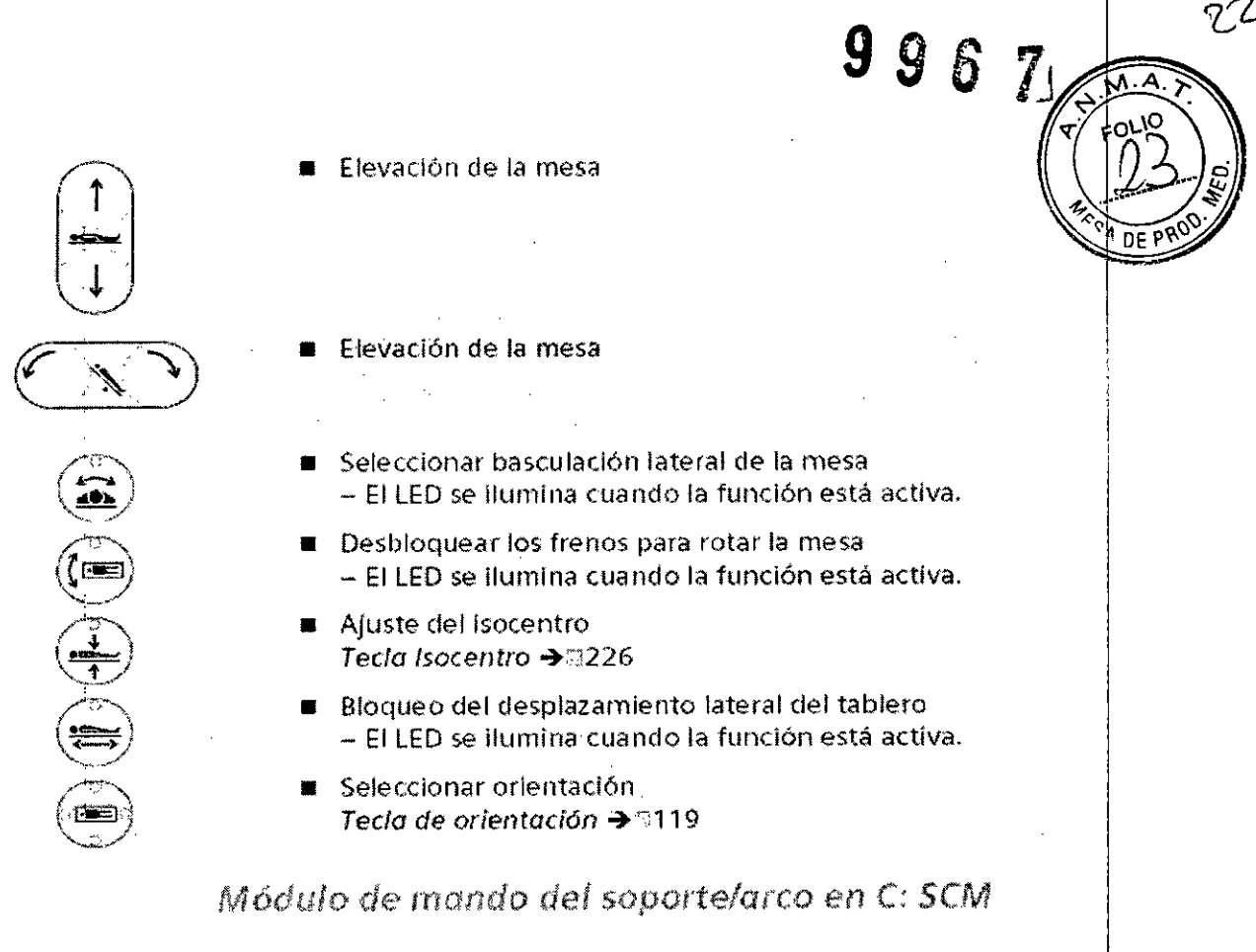

 $\frac{1}{2}$ 

Los módulos de mando del soporte/arco en C están marcados con un Icono de arcoen C.

Joystick multifunción del soporte/arco en C

El joystick multifunción permite ajustar la posición del soporte y arco en C accionando el joystick en la dirección correspondiente.

La dirección de desplazamiento depende de la orientación de la consola.

Tecla de orientación

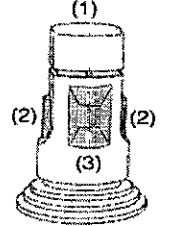

(Vista desde atrás)

(1) Interruptor de "hombre muerto" para realizar desplazamientos

César Alberto DNI 12.290.16 Manual de instrucciones of Legal SIEMENSSA.

Farm. Idnacio/Oscar Fresa<br>M.P. 19585<br>Director Fecnico Página 14de 48

(2) Botones a cada lado con la misma función: cambio entre angulación del arco en giro del soporte (soporte de suelo), desplazamiento longitudinal del soporte (soporte techo)

(3) Interruptor basculante en la parte posterior: para subir y bajar el FD (ajuste de  $\mathbb{R}^{3}$  $DFI)$ 

Teclas en el módulo de mando del soporte/arco en C

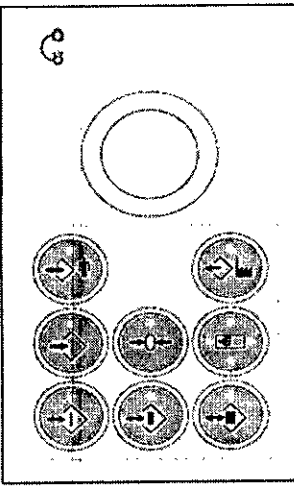

Módulo de mando del soporte/arco en C (sistema monoplano)

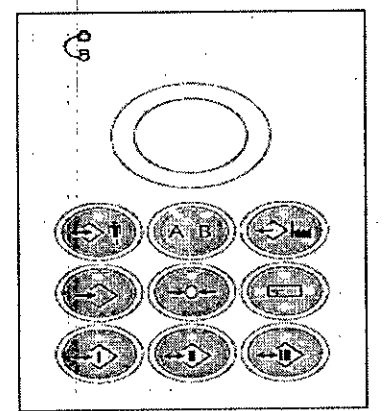

Móduio de-mando del soporte<del>larco en C</del><br>para el plano A<br>(sístema biplano)

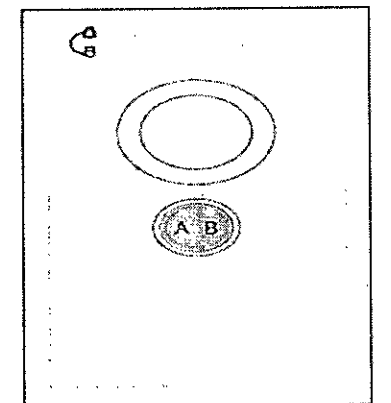

Módulo de mando del soporte/arco en C<br>para el piano B

 $\sim$  1582r Alberto  $\alpha$ iaz ENI 12/290.162 Manual de instrucciones ado Legal

*M*ohacio oscar Fresa<br>M.P. 19565<br>Director Técnico Farm. Sierpens S.A.  $P_{\text{agina}}$  14 de 48

 $6\overline{)}$ 

FONIO

 $DFPR$ 

9

9

# **9967)**

**FOLIO** 

 $D = DQ$ 

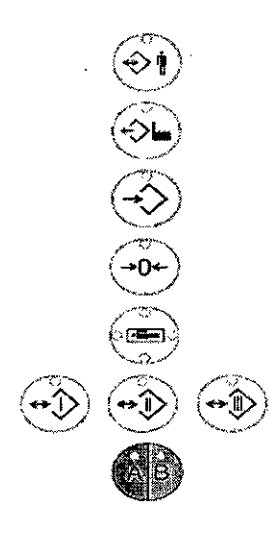

- Seleccionar posición programada - El LED se ilumina cuando Id función está activa.
- Seleccionar posición del sistema - El LED se ilumina cuando la función está activa.
	- Almacenar posición - El LED se ilumina cuando la función está activa.
- FIjar paro en posición cero - El LEO se Humina cuando la función está activa.
- Seleccionar orientación  $Te$ cla de orientación → 1119
- Seleccionar posiciones directas I, II, III - El LEO se ilumina cuando la función está activa.
- Seleccionar angulación simultánea biplano - EllED se ilumina cuando la función está activa.

#### Módulo de mando del arco en C para desplazamientos lineales (Artis zeego)

 $C_R > 3$ 

∕GE)

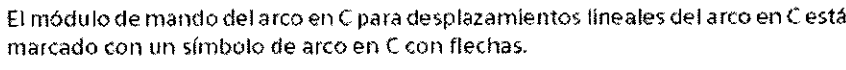

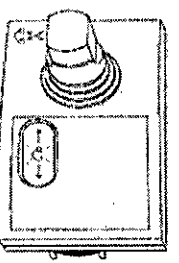

- Joystick para desplazamientos horizontales
- Elevación del arco en C

## **Tecla de orientación**

La tecla de orientación hace que los movimientos se realicen en la misma dirección en que se acciona el joystick de la consola correspondiente.

Puede modifícar la orientación de la consola de mando pulsando la tecla *más* de 3 s.

- El LEOencendido Indica la posición activa.

Asignación de los LEOencendidos a la posición actual de la consola de mando con respecto a la mesa de paciente:

- Consola de mando a la derecha del tablero (Posición predeterminada en sistemas con mesa de paciente montada en el suelo)
- Consola de mando en el extremo caudal del tablero
- Consola de mando a la izquierda del tablero
- Consola de mando en el extremo craneal del tablero

Manual de instrucciones 1berto Díg z UNI 12.230.162 *h* )oderado Legal  $\cup$   $\Box$  MENS  $S.A.$ 

Agnacio Oscar Fresa<br>|M.P/19565<br>Director Vecnico Farm. Dii Siéméns S.A. 48 Página l

Posicionador láser  $\begin{array}{ccc} 9 & 9 & 6 \end{array}$ 

Si el sistema está equipado con un posicionador láser, puede c**o**necl desconectarse pulsando la tecla de orientación durante menos de 3 s.

Módulo de mando del colimador (CCM)

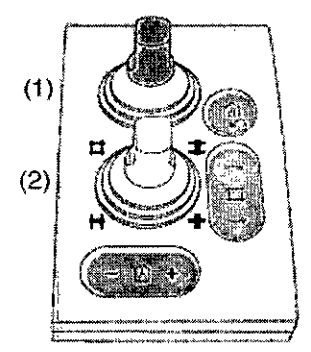

Módulo de mando del colimador Card (monoplano)

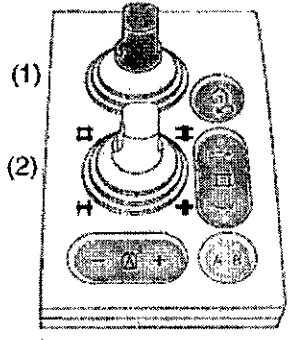

Módulo de mando del colimador Card<br>(biplano)

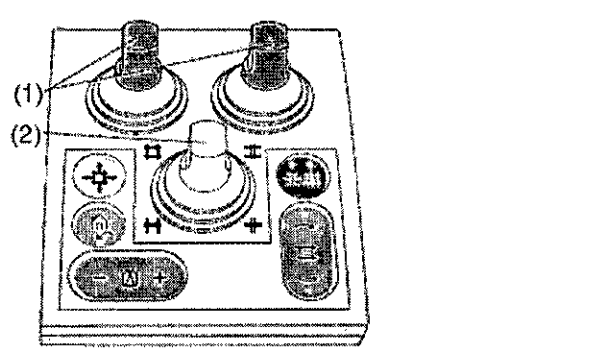

Módulo de-mandó del colimador Angiú (moooplano)

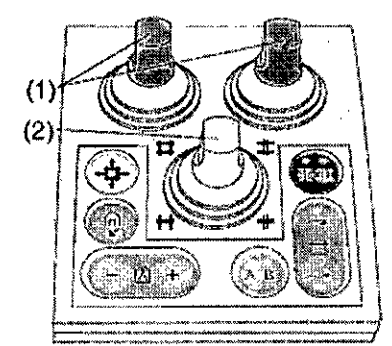

Módulo de mando del cehrnador Angio (biplano)

Versiones del colimador

Dependiendo de la configuración del sistema y la versión del colimador (Angio o Card), los módulos de mando del colimador tienen versiones diferentes. Diferencias entre los colimadores Angio y Card:

César Alberto Djaz DNI 12.290 Apoderado SIEMENS S.A

Ignació Oscar Fresa<br>M.P. 19565 Farm Director Técnico Sjomens S.A.  $\frac{1}{2}$ ágina 13 de 48

**FOLIO** 

DE L

Manual de instrucciones

# 996

 $\overline{\phantom{a}}$ 

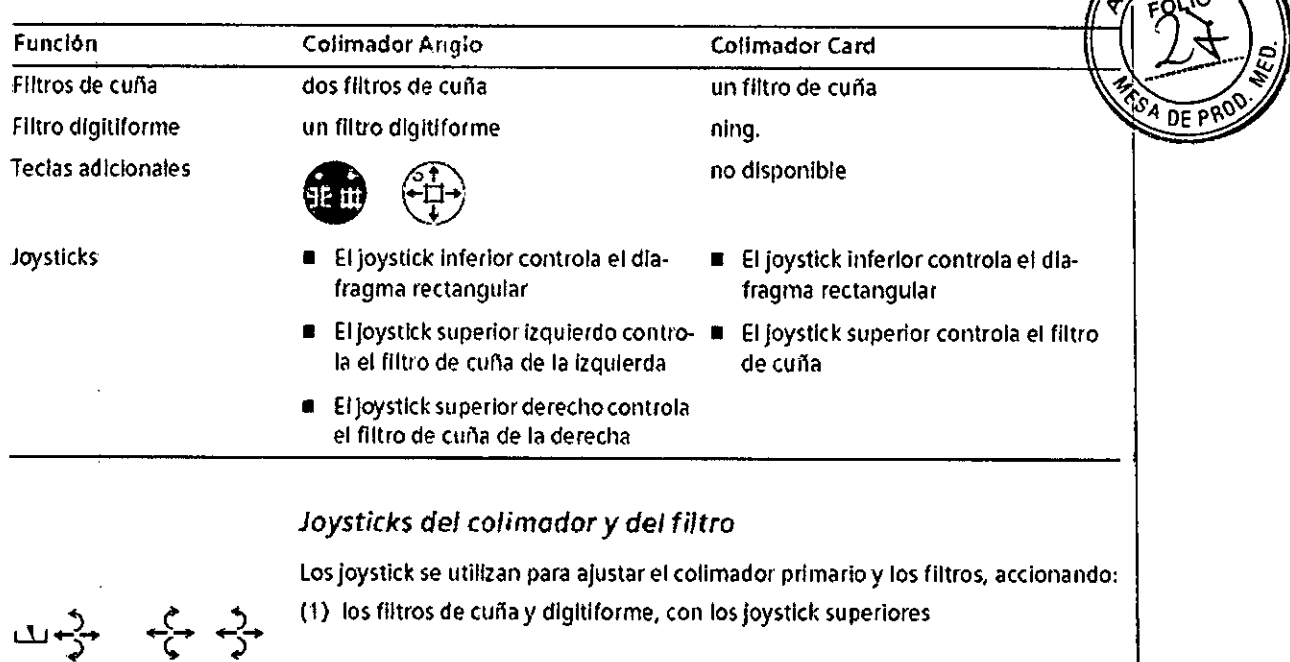

(2) el diafragma rectangular, con el joystick Inferior

SI pulsa el Joystick se restablecen los ajustes selectiva mente.

Consola de mando con pantalla táctil

**o:n:**

**t=t\***

Determinadas funciones del sistema de imagen pueden manejarse mediante la consola de mando de pantalla táctil. La pantalla táctil dispone de un joystick que puede usar como un ratón para mover el cursor en las pantallas.

Control con el panel de mando de la pantalla táctil

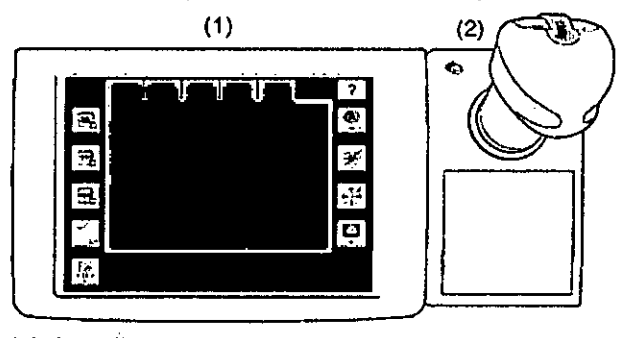

(1) Pantalla tactll

(2) Ratón tipo joystick

#### Ratón tipo joystick

El panel de mando con pantalla táctil está equipado con un ratón tipo joystick con tres botones:

- <sup>dsar</sup> Alberto Díaz Manual de instruggiones. 290.162 Apoderado Legal SIEMENS S.A.

Famil. Innacio Óscar Fresa<br>M.P. 19565<br>Girgctor Técnico Siemens S.A. Página 1/7 ⁄de 48

ļ

 $\mathbf{I}$ 

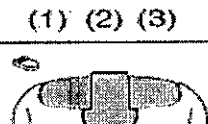

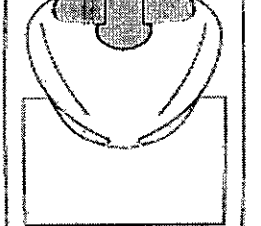

(1) Botón izquierdo del ratón tipo joystick: Botón de selección

(2) Botón central del ratón tipo joystick: Botón Guardar ref.

(3) Botón derecho del ratón tipo joystick: Botón Cerrar

El joystick puede accionarse a izquierda, derecha, arriba, abajo y en cualquier dirección diagonal. <sup>I</sup>

A los botones se les pueden asignar distintas funciones según la función seleccionad actualmente.

## Posicionador láser

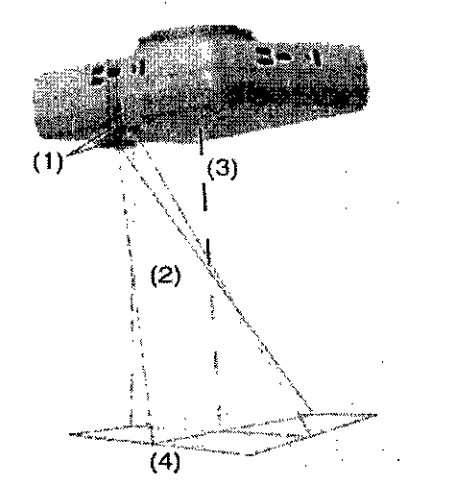

(1) Láseres fijados en la carcasa del FD

(2) Rayos láser

(3) Centro del FD

(4) Coordenadas en la piel del paciente

El posicionador láser puede usarse, p. ej., en syngo iGuide Needle Guidance.

El posicionador láser puede conectarse y desconectarse con la tecla de membrana del FD o con la tecla de orientación. <sup>I</sup>

La luz del posicionador láser se desconectará automáticamente tras un periodo configurable (de 30 a 300 s, predeterminado: 180 s = 3 minutos).

Suspensión de techo para monitores (DCS) En función de la aplicación, el sistema puede estar equipado con una suspensión de techo para monitores con hasta 8 monitores LCD, o con Large Display. El brazo del DCS permite desplazarlo, girarlo y ajustar su altura.<br>محمد

/, César Alber íaz  $DN112.296.48$ Manual de $\hat{h}$ RR $\hat{h}$ Cena de  $\lambda$ Lega SIEMENS

)<br>scar Fresa Farm, Ignacio . griacio oscar<br>MP/19865<br>Director/Técnico Sienens S.A. Página 18 de 48

Z'

 $\overline{DEF}$ 

9

6

9967

 $Z_{\alpha}$ 

 $DEF$ 

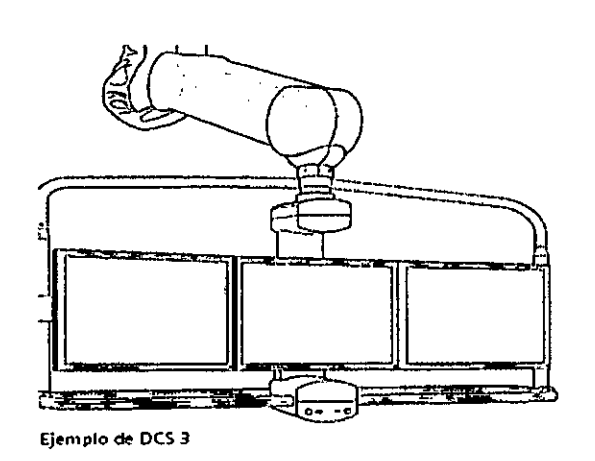

Unidades de control por voz **Auriculares** 

El control por voz consta de un casco con micrófono y un transmisol

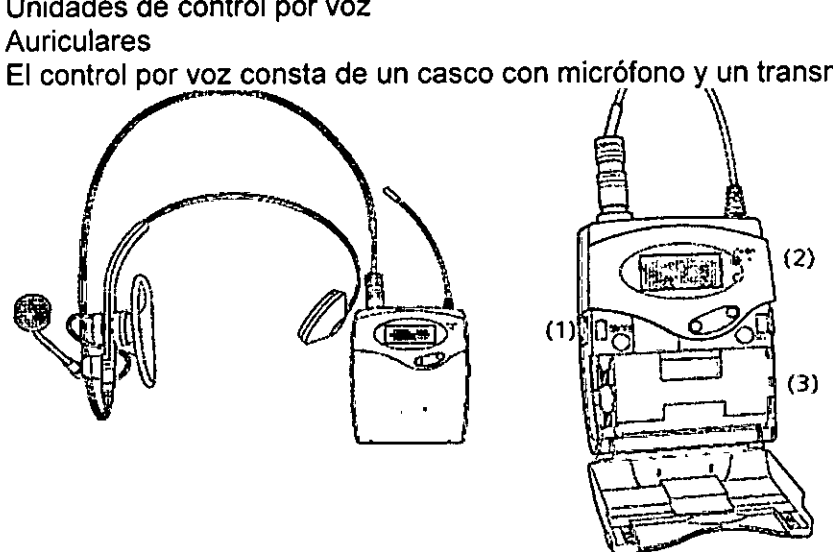

Auriculares y transmisor (listo para llevar, abierto para la conexión)

- (1) Tecla de conexión/desconexión
- (2) LEO indicador de conexión/bateria
- (3) Baterías

Los demás componentes, es decir el receptor y el PC, se han instalado en la sala de exploración/de mando y no requieren ninguna intervención por parte del usuario.

Receptor

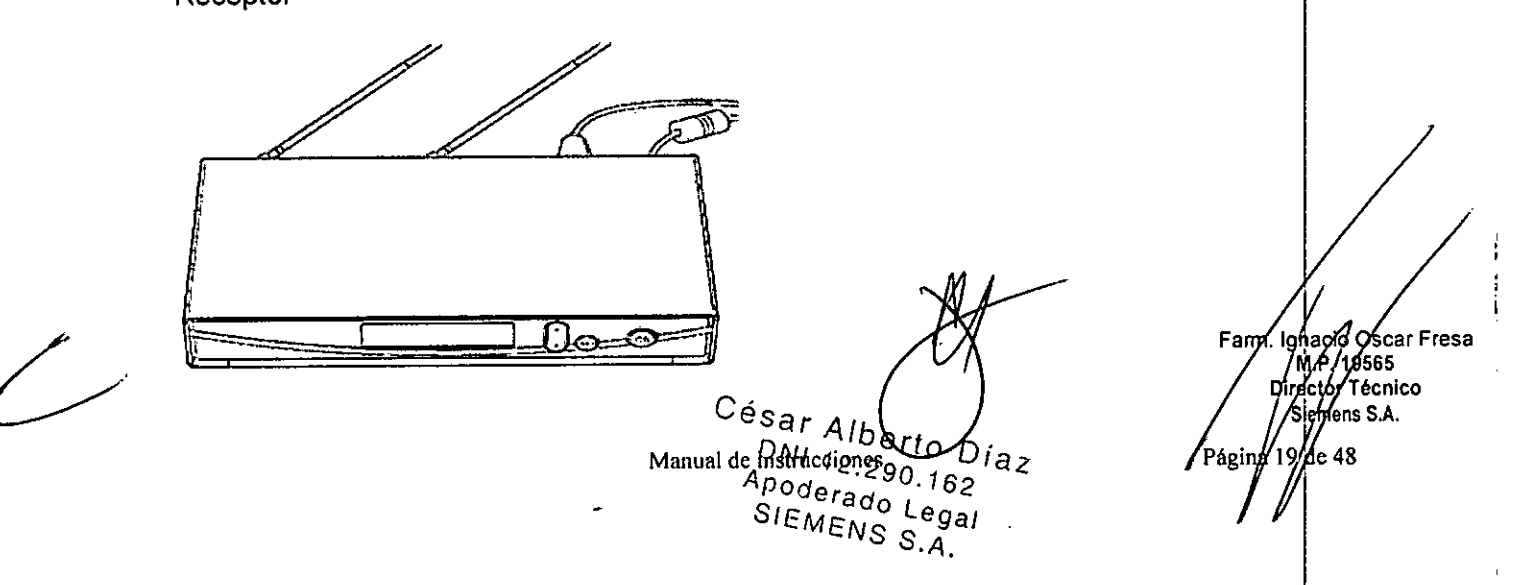

Des

El receptor se ha instalado en la sala de exploración. Ha sido configurado por el <del>Servi</del>no <sub>10 1</sub> 6 **7** Técnico de Siemens y no requiere intervención.

En la pantalla puede aparecer una indicación roja o verde. Una indicación verde indica una conexión inalámbrica correcta con el transmisor. Una indicación roja indica que no hay conexión inalámbrica con el transmisor.

Cargador

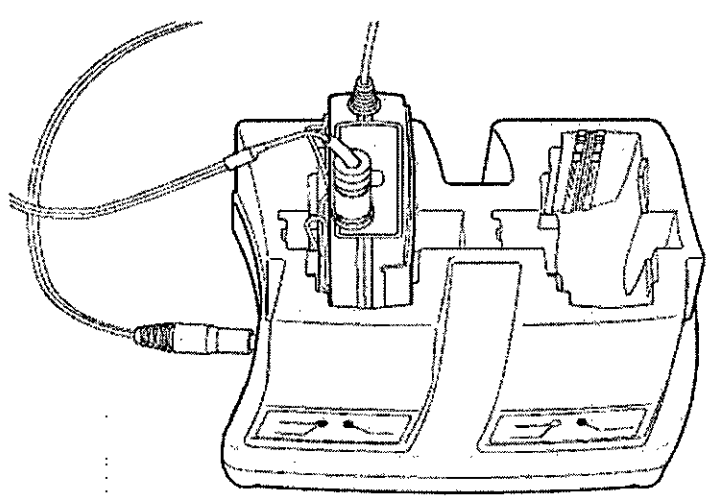

LED rojo: Carga

LED verde: El transmisor está completamente cargado

Enchufe la estación de carga a una toma de corriente que no se desconecte con sistema.

Para cargar los auriculares debe introducirlos en el cargador.

Vista general del sistema de imagen

El sistema de imagen comprende el PC con sistemas electrónicos para adquisición y procesamiento de imágenes, dispositivos de entrada y monitores.

Consola del sistema

La consola del sistema se utiliza para la administración de pacientes, el postprocesamiento y el archivo. Aquí también se pueden efectuar las adquisiciones con un interruptor manual o de pedal. La consola del sistema se utiliza para la administración de pacien<br>postprocesamiento y el archivo. Aquí también se pueden efectuar las adquisicion<br>un interruptor manual o de pedal.<br>Además, la consola del sistema se utiliz

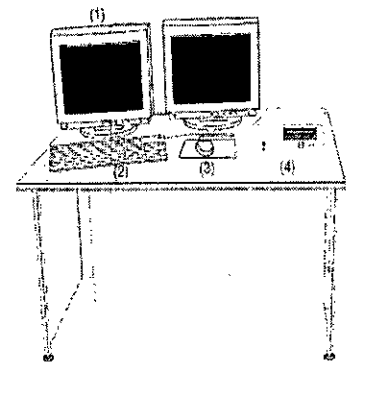

Díaz César Albe DNI 12, Apoderado Legal Manual de instructioned KNS S

/

Farm. Ignació Óscar Fresa<br>M.P. 19665<br>Director/Técnico Siemens S.A. Página 20 $#48$ 

 $H^{\text{m.d.}}$ v.' FOLIO <sup>f</sup>

~...'3.º *[O*

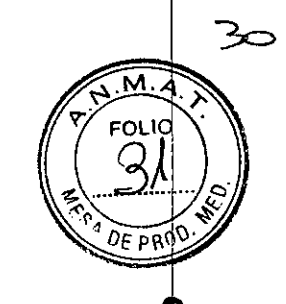

 $\boldsymbol{g}$ 

Ejemplo: Consola del sistema en la sala de mando (con dos monitores)

- (1) Monitores (LCO)
- (2) Teclado
- (3) Ratón
- (4) Caja de conexión

Artis Cockpit

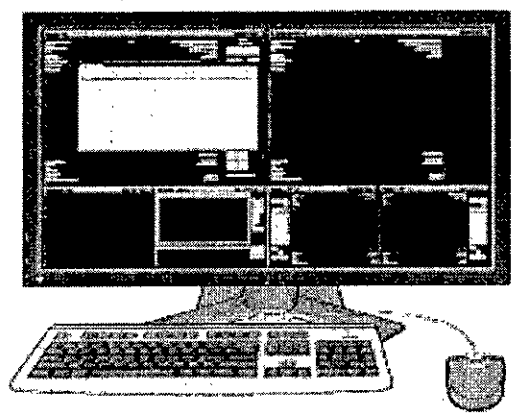

Artis Cockpit consolida los controles del sistema en un puesto de trabajo de la sala de  $m$ ando. I $\vert$ 

Artis Cockpit muestra y controla hasta seis sistemas, tales como Artis, syngo Workplace o AXIOM Sensis, con solo un teclado y un ratón en un monitor de calidad médica. <sup>I</sup>

La idea básica es usar solo un teclado y un ratón para controlar diversos PC  $\overline{6}$ aplicaciones.

## Formato de pantalla de Artis Cockpit

Nota Hay disponible un segundo puesto de trabajo como solución de respaldo para la visualización de Artis Uve.

## Monitores LCO

Elementos de mando Las teclas para ajustar el monitor LCO están situadas en la parte lateral o inferior de su carcasa.

La configuración necesaria se realiza en la instalación. Durante el funcionamiento no es necesaria la intervención del usuario.

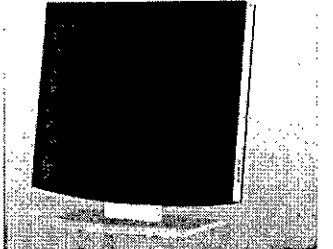

Conexión/desconexión La unidad presenta un interruptor de red en la parte inferior. Sol deberá accionar este interruptor si el monitor LCO no es controlado por un sistema.

## Indicador de funcionamiento

La unidad posee un indicador LEO de funcionamiento verde en la parte derecha, situad por encima de los elementos de mando (que no se accionan).

**Manual** de **instruccion**es Gésar Albert<del>o Dí</del>áz UNI12.290.162 Apoderado Legal SIEMENS S.A.

∕Øscar Fresa Farm. Ign wy ysuai<br>M9565<br>gr Técnico Direg Siemens S.A. Página 21/de 48

Teclado

El sistema de imagen está equipado con un teclado de PC que tiene una sección símbolos.

 $9967$ 

 $\widetilde{D}$ <sub>E</sub>  $\widetilde{P}$ 

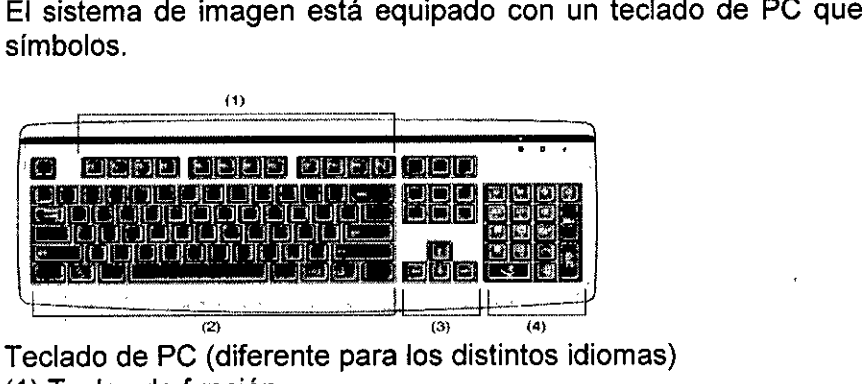

Teclado de PC (diferente para los distintos idiomas)

(1) Teclas de función

(2) Teclas alfanuméricas (varían según el idioma)

- (3) Teclas de control del cursor
- (4) Teclado numérico/syngo

#### Ratón

Hay un ratón de tres botones conectado al PC.

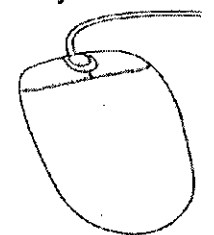

Ejemplo

3 botones Con los botones del ratón puede iniciar acciones del programa:

 $\Box$  Por ejemplo, con el botón izquierdo puede seleccionar objetos, iniciar aplicaciones  $\flat$ ejecutar comandos.

 $\Box$  Con el botón central, puede modificar los valores de ventana de las imágenes.

 $\Box$  El botón derecho abre los menús de contexto.

Clic

En este Manual del operador se utiliza una determinada terminología en relación con el ratón:

⊡ Hacer clic: Mueva el ratón de modo que el puntero del ratón en la pantalla señale al con el raton:<br>⊡ Hacer clic: Mueva el ratón de modo que el puntero del ratón en la pantalla señale al<br>objeto correspondiente. Pulse ahora el botón del ratón1 y suéltelo de nuevo.<br>⊟ Doble clic: Como el clic sencillo, pero p

rápida sucesión.

 $\Box$  Arrastrar y soltar: Igual que hacer clic, pero manteniendo pulsado el botón del ratón mientras se mueve este último.

1 Cuando en el texto aparece "hacer c1ic", siempre se hace referencia al botón izquierdb del ratón, salvo que se indique explícitamente que se trata del derecho.

Caja de conexión con unidades de CD/DVD

César Albert DNI 12.290.162 era¶o Lega Manual de instru IEMENS

**Fann** Ignacio Oscar Fresa IM.P.19565 *~recior***Técnico** Siemens S.A. Página 22 de 48

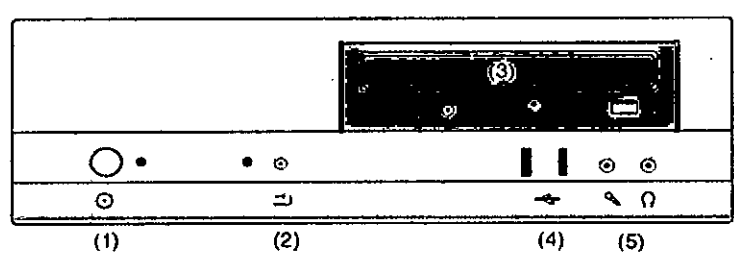

**Ejemplo** 

- (1) Botón de conexión e indicador
- (2) Botón RESTABLECER
- (3) Unidad de CD/DVD
- (4) Conectores USB (x2)
- (5) Conectores de micrófono y auriculares

## Equipo local

Los siguientes interruptores y teclas están preinstalados. El lugar de instalación depende de las circunstancias y de la ubicación de su sistema.

996.

O Averigüe la ubicación de estos interruptores y botones.

Desconexión de la alimentación eléctrica

El interruptor principal desconecta todo el sistema de la alimentación eléctrica (interrupción de la alimentación eléctrica).

Botón de DESCONEXiÓN de emergencia

Con el botón de DESCONEXiÓN de emergencia, es posible desconectar el sistema de la alimentación eléctrica en caso de emergencia.

Botón de DESCONEXiÓN de emergencia (instalado in situ)

Contactos de puerta En las puertas de la sala de exploración pueden instalarse contactos que impidan efectuar la radiación con la puerta abierta. 1

#### Intercomunicador

El intercomunicador permite la comunicación oral entre el paciente y el operador cuand se controla Artis desde la sala de mando.

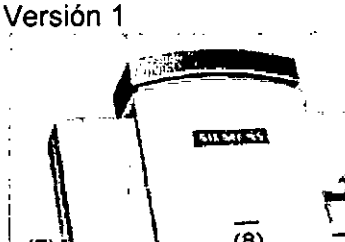

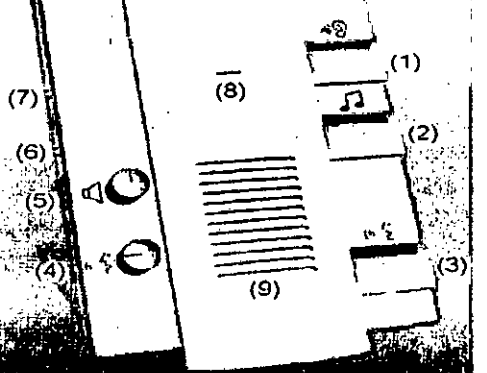

(1) Escucha activada/desactivada con el indicador LED (verde)

(2) Música activada/desactivada con el indicador LED (verde)

Farm. Innacio Oscar Fresa<br>| M.P. 19565 Director Tecnico //Siemens S.A.

Página $23$  de 48

César ∕W¢@rto Díaz Manual de instrucciones DM 12.300.162

Apoderago Legal EMENS S.A.

(3) Voz activada/desactivada con el indicador LED (verde)

(4) Volumen de voz (en la sala de exploración)

(5) Volumen de escucha (en la sala de mando)

(6) Sin función

(7) Sin función

Volumen de las señales fisiológicas de disparo bajo/medio/alto

(8) Micrófono

(9) Altavoz

Nota Si activa la función de voz, no es posible la escucha y la música se interrumpe.

Versión 2

#### **Controles**

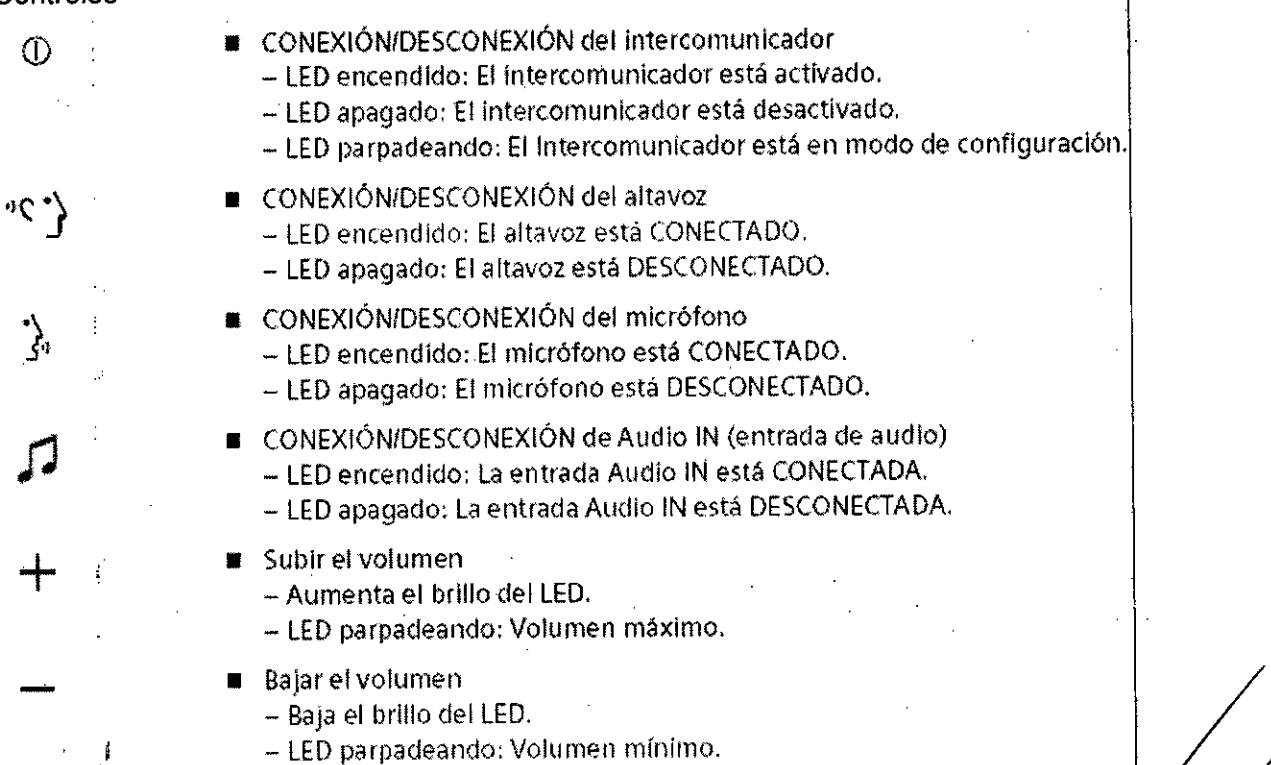

Nota Solo se puede cambiar el volumen si están activados el altavoz, el micrófono o la entrada Audio IN.

Manual de instru Merto Díalz 14.290.16 Apoderado Legal SIEMENS S.A.

/ Ighagio oscar Fresa<br>M.P. 19565<br>Director Técnico Farm. Stendens S.A. Página 24/de 48

 $\mathbf{I}$ 

M

**FOLIO** 

)E no

 $996$ 

Modo PTT Por regla general, el micrófono solo está activo cuando se mantiene pulsad el botón *j. ..*

El modo 'pulsar para hablar' (PTT) se puede activar o desactivar,

- Desconecte el intercomunicador.
- **Mantenga pulsado el botón**  $\lambda_i$  **aprox. 5 s hasta que parpadee el LED.**

#### Conexiones

- Conexión para grabadora de audio en la unidad central
- Conexión para reproductor de audio en la unidad de altavoz del micrófono
- Conexión para auriculares en la unidad de altavoz del micrófono Para cambiar de la unidad de altavoz del micrófono a los auriculares solo tiene que retirar o volver a insertar el conector del micrófono de los auriculares. Al encender el intercomunicador siempre está activada la unidad de altavoz de micrófono, independientemente de si el micrófono de los auriculares está conectado o no.

*3.3. Cuando un producto médico deba instalarse con otros productos médicos* o *conectarse* a *los* mismos *para funcionar con arreglo* a su *finalidad prevista, debe* ser *provista de información suficiente sobre* sus *caracteristicas para identificar los productós médicos que deberán utilizarse* a *fin de tener una combinación segura.* <sup>1</sup>

#### Protección contra la radiación

El equipo de rayos X Artis con protección contra la radiación cumple las normas IEb 60601-1-3 e lEC 60601-2-43.

Modo de funcionamiento: continuo

Control y reducción de la dosis

El paquete CARE 63 ayuda a reducir notablemente la dosis de radiación a que se exponen el paciente y el examinador. Tenga en cuenta lo siguiente:

Protección del paciente contra la radiación

O Conecte la escopia el menor tiempo posible: use la función L1H.

 $\Box$  Use la escopia de dosis reducida con CAREvision  $\Box$ 63.

□ Realice la colimación sin radiación en la imagen LIH; también puede ajustar

los diafragmas de filtro en la imagen LIH sin radiación: CAREprofile 0064.

 $\Box$  Posicione al paciente sin radiación en la imagen LIH: CAREposition  $\Box \Box 64$ .

□ Preste atención al indicador de dosis: CAREwatch DI64, CAREmonitor DI65.

 $\Box$  Siempre que sea posible, asegure la máxima protección del paciente durante la escopia y las adquisiciones en la zona de sus órganos reproductores (use delantales de gónadas y cubiertas de goma plomada).

 $\Box$  Mantenga el campo de radiación lo más pequeño posible sin reducir el campo de medición activo.

□ Si es posible, retire todas las partes radiopacas del campo de escopia o de exploración.

□ Ajuste la máxima tensión de tubo posible (sin olvidar la calidad de imagen: el óptino es 63 kV para contrastes de yodo).

César Alþ íaz Manual de instructiones. 290 Apode(ado Leg SIEMENS

**. I n2 . Osear Fresa** M/P. 19565<br>Director Técnico ffemens S.A. Página/5 de 48

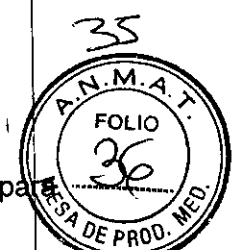

١.

Ť

 $\bar{1}$ 

ţ.

 $\Box$  Ajuste la mayor distancia entre el tubo de rayos X y la piel que sea razonable p $\frac{d}{d}$ s cada examen.

Protección del médico examinador contra la radiación

□ Si es posible, efectúe la serie de adquisición desde la sala de mando.

□ Su permanencia en la zona de mando debe ser lo más breve posible.

D Durante los exámenes, utilice prendas de protección en la zona de mando.

 $\Box$  Mantenga la máxima distancia de seguridad posible respecto a la fuente de radiación.

D Compruebe su dosis personal utilizando un dosímetro de placa o de lapicero.

 $\Box$  En la medida de lo posible, utilice protectores mecánicos (protección para la parte superior e inferior del cuerpo). Estos dispositivos contribuyen en gran medida a su protección personal contra la radiación.

Desconexión de emergencia

Si aparece un problema o avería durante el examen y no es posible interrumpir la radiación soltando el pulsador de radiación:

D Pulse el botón de PARO de emergencia más próximo.

Punto de referencia para mediciones

La dosis de referencia y la tasa de dosis se calculan en relación al punto de referencia de incidencia en el paciente durante la escopia y la adquisición. D

El punto de referencia de incidencia en el paciente se encuentra 15 cm delante del isocentro.

□ Artis floor/Artis biplane:

El punto de referencia para mediciones equivale a una distancia de 60 cm desde el foc del tubo de rayos X.

D Artis ceiling/Artis zeego:

El punto de referencia para mediciones equivale a una distancia de 63,5 cm desde el foco del tubo de rayos X.

La barra de radiación de CAREmonitor muestra la dosis máxima aplicada a un cuadrad de piel en el campo de radiación actual.

Si la angulación cambia solo un poco, un cuadrado de piel próximo al borde del camp de radiación anterior aún podría estar en la nueva provección.

Este cuadrado de piel asumiría el mayor valor de todos los cuadrados de piel del nuevb ~m~. <sup>1</sup>

Si la angulación cambia mucho, la barra de radiación de CAREmonitor bajará hasta cero si la nueva proyección incluye solo cuadrados de piel que no hayan recibido radiación en este examen.

#### Dispositivos adicionales

Si se usa un dispositivo adicional en los exámenes, p. ej. una unidad ECG:

D Antes de conectar el paciente al dispositivo añadido, establezca una conexió conductiva adicional que vaya de un punto con igualación equipotencial (p. ej. el tableroj al dispositivo. I

Nota Para los inyectores aprobados con el cable conector central de Siemens, esta medida adicional no es necesaria para la conexión a la mesa de paciente. El cable de conexión central ya está equipado con un conductor adicional para el fin antes descrito. Combinación con otros productos/componentes

Para garantizar la seguridad necesaria solo se deben utilizar en combinación con/el sistema aquellos productos/componentes que hayan sido autorizados expresamente por //<br>Sigmons AG Modical Solutions Siemens AG, Medical Solutions.<br>
Factor of the particle of the particle of the particle of the particle of the particle of the particle of the

∖!h¢ Manual de instrucc ຳ2. 290.162 ∽der<mark>ádo Lega</mark> STEM**ENS S** 

*(1 .* e <sup>I</sup> **r Técnico emens S.A.** Página 26 de 48

Para obtener más información sobre el estado actual del equipo y las combinaciones

÷.

 $\overline{1}$ 

actualizaciones actualmente autorizadas:

□ Póngase en contacto con el representante de ventas local autorizado.

Combinación con otros productos/componentes

Para garantizar la seguridad necesaria solo se deben utilizar en combinación con el sistema aquellos productos/componentes que hayan sido autorizados expresamente por Siemens AG, Medical Solutions.

Para obtener más información sobre el estado actual del equipo y las combinaciones v actualizaciones actualmente autorizadas:

 $\Box$  Póngase en contacto con el representante de ventas local autorizado.

Si se conecta un componente externo al sistema Cockpit mediante el puerto USB, empleando un teclado aparte para manejarlo, se debe tener en cuenta lo siguiente: <sup>1</sup>

 $\Box$  El componente externo debe ser compatible con el uso de un teclado estándar de 104 teclas.

 $\Box$  Si no se cumple este requisito, el dispositivo de terceros solo se podrá manejar directamente con el teclado que suministra el fabricante del dispositivo. <sup>I</sup>

En cuyo caso, no se permite el uso de una conexión USB entre Cockpit y él componente externo y no es posible manejarlo usando el teclado syngo de Cockpit. I

*3.4. Todas las informaciones que permitan comprobar si el producto médico está bieh instalado y pueda funcionar correctamente y con plena seguridad, asi como los datok relativos* a *la naturaleza y frecuencia de las operaciones de mantenimiento y calibradb que haya que efectuar para garantizar permanentemente el buen funcionamiento y I seguridad de los productos médicos*

Mantenimiento

Pruebas legalmente exigidas

Todas las pruebas legalmente exigidas deben realizarse en los plazos prescritos. j

Mantenimiento periódico

Para garantizar la seguridad del paciente, personal sanitario y otras personas, debe realizarse pruebas periódicas para mantener la seguridad y el funcionamiento correctd del producto.

Los intervalos de mantenimiento se especifican en el Plan de mantenimiento que figura en el Manual del propietario del sistema.

Si la normativa nacional exige inspecciones o tareas de mantenimiento más frecuentes, es esencial cumplir dicha normativa.

Todas las piezas del sistema cuyo desgaste pudiera suponer un peligro debe inspeccionarlas personal técnico debidamente capacitado y sustituirlas si es necesario. Los trabajos de mantenimiento pueden ser realizados por el Servicio de Atención al Cliente de Siemens con la correspondiente facturación.

#### Contrato de servicio técnico

Las inspecciones periódicas deben formar parte del mantenimiento anual realizado por el Servicio Técnico de Siemens bajo las condiciones de un contrato de mantenimiento<br>Por tanto, se recomienda suscribir un contrato de mantenimiento.<br>También es posible un contrato de mantenimiento basado en el uso del sist Por tanto, se recomienda suscribir un contrato de mantenimiento.

También es posible un contrato de mantenimiento basado en el uso del sistema.<br>  $\Box$  Póngase en contacto con el representante de ventas local autorizado.<br>  $\bigvee$  pirector Técnico

 $\ddot{\phantom{1}}$ 

Manual..**de instr:4cciones** *'eJ* Aloert  $DNI 12.290.162$ ¡~t.)oderado **L al**  $51$ EMENS S.A.

Sjémens S.A. Página $\cancel{27}$  de 48

Componentes importantes para la seguridad sometidos a desgaste

 $\frac{6}{2}$   $\frac{7}{2}$   $\frac{6}{2}$ Los elementos importantes para la seguridad sometidos a desgaste, así como medidas que deben tomarse al respecto, se describen en el Plan de mantenimiento al en figura en el Manual del propietario del sistema.

996

Mantenimiento del emisor de rayos X

El mantenimiento del emisor de rayos X incluye principalmente la limpieza del filtro de I bomba. Los dos tubos de plástico, en una longitud de hasta 40 m, y los conectores se deben comprobar en relación con la estanqueidad y determinadas áreas de las piezab móviles en relación con el desgaste. Si es necesario, sustituya los componentes defectuosos,

También se recomienda que los usuarios del sistema comprueben el nivel de agua del circuito refrigerador como mínimo cada tres meses, 1

□ Abra la válvula de llenado del grupo refrigerador.

La superficie del agua por encima de las aletas de refrigeración debe ser claramente visible,

D Reliénelo con agua (potable) si no dispone de refrigerante.

*3,5. La información útil para evitar ciertos riesgos relacionados con la implantación del producto médico*

N/A

*3.6, La información relativa* a *los riesgos de interferencia recíproca relacionados con I presencia del producto médico en investigaciones* o *tratamientos específicos*

Uso de cámaras láser

Solo deben utilizarse cámaras láser aprobadas por Siemens. La aprobación por parte de Siemens se refiere a la imagen DICOM tipo XA, Siemens no acepta ninguna responsabilidad por diagnósticos realizados en base a imágenes procedentes de cámaras láser no aprobadas,

Uso de interruptores de pedal inalámbricos

Contacto visual Utilice el interruptor de pedal inalámbrico solo cerca de la mesa de paciente y sin perder de vista al paciente en la mesa.

Precaución

Large Display no disponible debido a un fallo o a un corte de la alimentación (el sistema Artis se está reiniciando, se ha desconectado o tiene problemas de alimentación),

La imagen de las fuentes externas de vídeo/dispositivos conectados (ECG, ecografía, navegación, etc...) no se muestra, o no se muestra adecuadamente, pudiendo provocar una interrupción del examen o el procedimíento,

 $\Box$  Por lo tanto, considere disponer de pantallas de emergencia (monitores de respaldo) para las señales de vídeo críticas, así como el establecimíento de procedimientos alternativos,

Precaución

El software de visualización falla. La imagen se congela o se vuelve negra, Interrupción del examen,

O Finalice la parte crítica de la intervención en el modo ESCOPIA DIRECTA.

 $\Box$  Cuando lo permita el flujo de trabajo clínico, reinicie el sistema para restaurar/lá funcionalidad. . *~j* Precaución . Fa ,113Gci scar Fresa 1~,pr565 *Yt'* <sup>e</sup> <sup>o</sup> ITécnico

Manual de instrucciones  $\bigcup_{S \in S} \{ \bigcap_{i=1}^{S} \{a_i a_i\} \}$   $\bigcap_{S \in S} \{ \bigcap_{i=1}^{S} \{a_i a_i\} \}$ 

DNI 12.290. 62 Apoderado Legal **SIEMENS S.A.** 

**emehs S.A.**

İ.

 $\mathbf{I}$ 

Ť

 $\mathbf{I}$ 

÷

¤<br>. محر<br>.

Es posible conectar la radiación desde posiciones alejadas. Dosis innecesaria.

 $\Box$  No conecte la radiación por descuido si no puede ver al paciente y no está cerca depon un interruptor de emergencia.

9 9

 $6 \sqrt{\frac{M.A}{FOLIO}}$ 

Interferencias El interruptor de pedal inalámbrico puede interferir con los equipos de reanimación. \

El interruptor inalámbrico debe emitir energia electromagnética para cumplir la función a que está destinado. Los equipos electrónicos cercanos pueden verse afectados.

Su funcionamiento está sujeto a las dos condiciones siguientes:

O Este dispositivo no podrá producir interferencias.

 $\Box$  Este dispositivo debe aceptar cualquier interferencia, incluidas las interferencias que pudieran ocasionar un fallo del dispositivo.

Baterias Las baterías deben estar siempre suficientemente cargadas.

Personal autorizado y debidamente formado deberá cambiar las baterías del interruptor de pedal inalámbrico una vez al año. Llame al Servicio Técnico de Siemens. \

El cambio no autorizado puede causar graves daños.

Los cambios o las modificaciones no expresamente autorizadas por la parte responsable de la conformidad pueden invalidar el derecho del usuario a utilizar él equipo.

**Advertencia** 

Interruptor de pedal inalámbrico demasiado cerca de un equipo de reanimación.

Interferencia con el equipo de reanimación y posibles fallos.

 $\Box$  Mantenga una separación de más de 7 cm entre el interruptor de pedal inalámbrico y el equipo de reanimación.

Precaución

Otros equipos, incluidos los equipos portátiles y móviles de comunicación por RF, pueden interferir en el funcionamiento del interruptor de pedal inalámbrico aunque cumplan los requisitos de emisiones aplicables.

La escopia o la radiografia se pueden interrumpir esporádicamente.

 $\Box$  El operador no debe utilizar otros dispositivos inalámbricos en la banda de frecuencias ISM de 2,4 GHz en un radio de aprox. 5 m alrededor del sistema Artis.

 $\Box$  Antes de utilizarlo, debe comprobar y verificar si el interruptor de pedal inalámbrico funciona correctamente.

#### Precaución

Baterías descargadas del interruptor de pedal.

Interrupción del tratamiento intervencionista.

 $\Box$  Asegúrese de que las baterías estén cargadas antes de iniciar un examen.

 $\Box$  Si la batería está vacía, use el adaptador de red suministrado para continuar el tratamiento.

*3.7. Las instrucciones necesarias en caso de rotura del envase protector de la esterilidad* y *si corresponde la indicación de los métodos adecuados de reesterilización* N/A

*3.8. Si un producto médico está destinado* a *reutilizarse, los datos sobre 1 procedimientos apropiados para la reutilización, incluida la limpieza, desinfección /1* acondicionamiento y, en su caso, el método de esterilización si el producto debé ser///<br>Fam. Ignacio Oscar Fresa

M.P/19565 **iglor Tecnico emens S,A,** Página 29 de 48

**Manual de instrucciones** . César Alberto Díaz DNI 12.280.162 Apoderado Legal

SIEMENS S.A.

*reesterilizado, así como cualquier limitación respecto al número posibl reutilizaciones.*

Limpieza y desinfección

O Antes de iniciar los trabajos de limpieza, desconecte el equipo de forma correcta.

 $\Box$  Limpie todas las piezas contaminadas y todas las piezas que entren o que hayan entrado en contacto con el paciente.

O Mantenga libres las ranuras de ventilación de todos los componentes.

El polvo que se deposita en las partes móviles puede afectar a los desplazamientos del  $\mathsf{equipo.}$  . In the contract of the contract of the contract of the contract of the contract of the contract of the contract of the contract of the contract of the contract of the contract of the contract of the contract

 $\Box$  Limpie con regularidad el polvo de los rieles y de las articulaciones, etc. La capacidad adhesiva de las cintas Velcro se verá reducida si se ensucian.

O Retire cualquier suciedad con un peine de plástico.

Uso de líquidos, aerosoles o productos de limpieza agresivos.

Peligro de descarga eléctrica o daños al sistema.

 $\Box$  Utilice solamente las sustancias recomendadas para limpieza y désinfección.

 $\Box$  No permita que los líquidos de limpieza penetren por las aberturas del sistema, p. ej. rejillas de ventilación, huecos entre las cubiertas.

O Tenga en cuenta las siguientes instrucciones para la limpieza y desinfección.

Nota Los agentes nebulizados pueden penetrar en el interior del equipo.

Pueden dañar los componentes electrónicos o dar lugar a la formación de mezcla inflamables de aire/disolvente.

Instrucciones para todos los monitores LCD, Large Display y Artis Cockpit

 $\Box$  Las pantallas LCD son muy sensibles a daños mecánicos.

- Evite los arañazos, golpes, etc.

O Las pantallas LCD son muy sensibles a los líquidos.

Un contacto prolongado con líquidos puede provocar decoloración o dejar residuos de calcio en la superficie.

iLas gotas que se introduzcan entre el panel y el marco pueden provocar daños o el fallo total del panel!

 $\square$  Si es posible, limpie inmediatamente las gotas de líquido.

O Si se pulveriza directamente un producto limpiador sobre la superficie de la pantalla, asegúrese de limpiar con un paño de microfibra las gotas que resbalen hacia abajo antes de que lleguen al borde del panel.

□ Si el frontal del panel está sucio, límpielo con un paño de microfibra y, en caso necesario, con un producto de limpieza para cristales. Limpie las diferentes partes de la carcasa solo con un producto de limpieza para plásticos.

□ Si el frontal del panel está contaminado, límpielo con un paño de microfibra y, en caso necesario, con un producto limpiador.

O Limpie los componentes de la carcasa solo con los productos recomendados.

Si se usan productos no indicados a continuación, la superficie del panel se dañará irremediablemente.

¿-

César Alberto Díaz Manual de instrucciones  $\sqrt{2.290 \text{ A}62}$ Apoderado Legal SIEMENS S.A.

Fam. Kingelo Oscar Fresa<br>M.P. 19565 Director Técnico Siemens S.A. Páging 30 de 48

М٥

÷

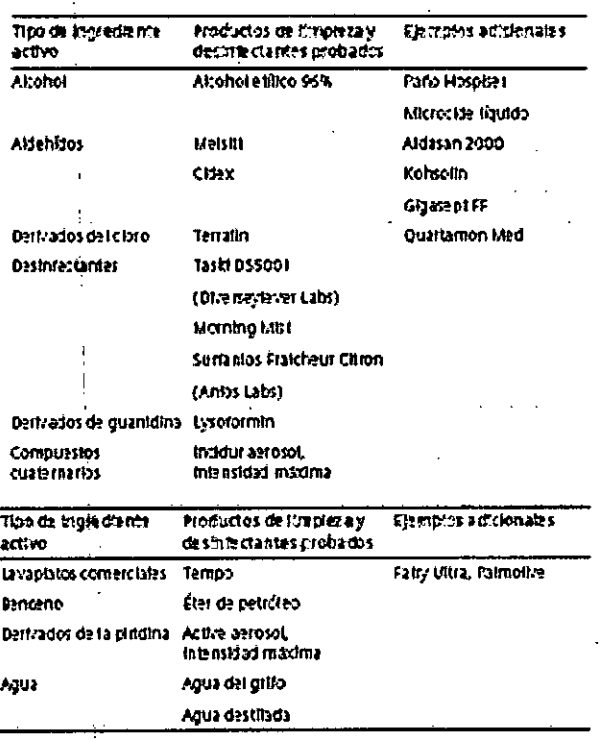

Instrucciones para el resto de componentes del sistema

Lo siguiente se aplica de forma general:

□ Utilice una solución tibia de detergente y un paño suave para eliminar la suciedad ligera. In the contract of the contract of the contract of the contract of the contract of the contract of the

D Elimine la suciedad mayor en primer lugar con un paño empapado en alcohol y enjuagué con agua sin aditivos.

D Eliminé las manchas de sangre con agua fría.

D Elimine las manchas de medio de contraste con agua caliente.

D Tras la utilización de desinfectantes, enjuague siempre con agua sin aditivos. para determinadas piezas accesorias existen instrucciones específicas para la limpieza en los capitulos correspondientes.

Nota Como es sabido, ciertos componentes de los agentes desinfectantes son nocivos para la salud. Su concentración en el aire no debe superar el valor limite legalmente establecido.

□ Siga siempre las instrucciones correspondientes del fabricante cuando utilice los desinfectantes.

Pueden utilizarse las siguientes clases de componentes activos:

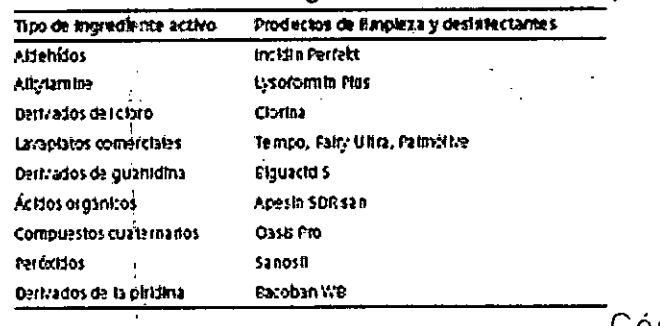

o Díaz Sar DN1 62 Apoderado 1<br>Manual de instrucciones daat **AENS** 

am. Ignacio Oscar Fresa M.P. 19565 Director Tecnico Siemens S.A.  $P\mathcal{L}$ ina 31 de 48

 $\circ$ 

 $9.500$ 

9

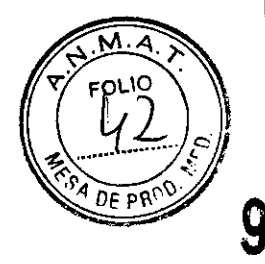

41

G

 $\bf{5}$ 

No utilice los siguientes productos:

D Todos los productos con base de alcohol

□ Todos los productos que liberan cloro

D Benceno/productos basados en fenol

D Productos: Banicide Advanced, Wavicide, Terralin, Cidex OPA

*3.9. Información sobre cualquier tratamiento* o *procedimiento adicional que debfl realizarse antes de utilizar el producto médico (por ejemplo, esterilización, montaje fina'. entre otros;*

#### Pruebas y comprobaciones

Antes del examen, usted, como usuario debe comprobar que todos los dispositivos de seguridad funcionen y que el sistema esté listo para usarse.

Para poder realizar una comprobación de seguridad, debe estar familiarizado con el Manual del operador.

Hora

Debe realizar las comprobaciones de seguridad antes de posicionar al paciente. Plano

En sistemas biplano, las comprobaciones se deben realizar en cada plano:

D Si es necesario, pulse la tecla A/B.

- Se encenderá el LED correspondiente.

Fallos

En *caso* de fallos que impidan el funcionamiento seguro:

 $\Box$  Cierre el sistema.

D Notifíquelo al Servicio de Atención al Cliente de Siemens.

Realización de comprobaciones

Antes de un examen  $\Box$  Asegúrese de que:

 $\Box$  Todos los accesorios de posicionamiento necesarios (p. ei. apoyabrazos) estén fijados *correctamente;*

D El tablero de la mesa de paciente y el frontal del detector plano no presentan restos de medio de contraste ni suciedad;

D Todas las pantallas y pilotos de indicación funcionan.

Durante un examen D Inicie los movimientos del equipo solo después de asegurarse de que

- no suponen peligro alguno para el paciente o terceros.

- se han retirado todos los objetos que puedan obstruir el movimiento del equipo.

D Si es necesario, compruebe la inmovilización del paciente y asegúrese de que el paciente solo agarra las empuñaduras previstas.

D Antes de conectar la radiación, asegúrese de que se han tomado las medidas de protección contra la radiación necesarias.

D Observe los valores de kV y mAs durante la escopia o adquisición.

Diarias  $\Box$  Botón de PARO de emergencia

D Desplazamientos del sistema

D Sensores de colisión

□ Radiación/indicadores de radiación

D Orientación de imagen, rotación de imagen, colimación

D Formato de entrada del FDlfactor de zoom

Comprobaciones diarias

*Y*

César Alberto Djaz Manual de instructiones  $\sqrt{90.162}$ Apoderado Legal SIEMENS S.A.

/

**io Osear Fresa**  $4.49565$ **ector Técnico** Siemens S.A. Página 32 de 48

 $\overline{\mathscr{L}}$ 

Semanal D Reiniciar sistema o cerrar y reiniciar

Mensuales  $\Box$  Control de la tasa de dosis

D Prueba de freno (Artis zeego)

Anuales D Mantenimiento

Para garantizar la seguridad y buen funcionamiento del sistema, deben realizarse operaciones de mantenimiento cada 12 meses. Si no tiene un contrato de mantenimiento, póngase en contacto con el Servicio de Atención al Cliente de Siemens.

Comprobaciones diarias

Botón de PARO de emergencia

Compruebe si los botones de PARO de emergencia funcionan correctamente.

D Pulse el botón de PARO de emergencia:

- No debe ser posible desplazar el equipo.

- Aparece un mensaje.

D Tire del botón de PARO de emergencia (módulo de mando).

- Se permiten de nuevo los desplazamientos del equipo.

- El mensaje desaparece.

Precaución

El botón de Paro de emergencia no funciona.

El soporte se para demasiado tarde en una situación crítica.

□ Consulte la ubicación de los botones de PARO de emergencia en la figura □

¿Dónde están los botones de PARO de emergencia?

Desplazamientos  $\Box$  Asegúrese de que son posibles los siguientes desplazamientos:

D Desplazamientos del soporte/arco en C

D Angulaciones del arco en C

D Elevación del FD (DFI)

D Elevación de la mesa

D Desplazamientos transversales y longitudinales del tablero

 $\Box$  Giro de la mesa

D Basculación de la mesa

Sensores de colisión

D Sensor de colisión en la entrada del detector plano

D Sensor de colisión en el colimador primario

D Sensor de colisión en la coraza del emisor de rayos X

D Sensor de colisión en las dos barras de conmutación a ambos lados del arco en C

 $\Box$  El sensor de colisión de la mesa detecta la elevación del tablero

D Sensores de colisión de Artis zeego

D Realice un desplazamiento de la unidad, p. ej., un desplazamiento del arco en C.

D Durante el desplazamiento, pulse uno de los sensores de colisión.

Si se ha activado un sensor de colisión:

- Los desplazamientos de la unidad deben desactivarse.

- Deben aparecer mensajes en la pantalla.

Dispositivos de protección contra la radiación

D Compruebe que los dispositivos de protección contra la radiación (protección para la parte superior e inferior del cuerpo, delantales, etc.) no presentan daños.

Precaución

Fallo no detectado de los sensores de colisión.

Riesgo de lesiones al paciente o al operador, o de daños a componentes de la unidad, porque el sistema se para demasiado tarde tras una colisión.

⊡ Compruebe los sensores de colisión según los siguientes pasos.<br>□ Compruebe que los sensores de colisión funcionan. Farm/lgnaci/ osc

Manual de instrucciones r A

¶berto ∕Díaz DNI 12.290 162 Apoderado Legal SIEMENS S.A.

**Dírector Técnico** .< *f¡* **ens S.A.**

 $\mathbf{I}$ 

Página 28 de 48

![](_page_41_Picture_632.jpeg)

 $\frac{1}{2}$ 

 $\hat{\mathcal{A}}$ 

 $\bar{\chi}$ 

 $\mathbf{I}$  $\overline{\phantom{a}}$ 

![](_page_42_Picture_552.jpeg)

 $\mathbf{I}$ 

![](_page_43_Picture_0.jpeg)

![](_page_43_Picture_1.jpeg)

![](_page_43_Picture_2.jpeg)

![](_page_43_Picture_3.jpeg)

![](_page_43_Picture_4.jpeg)

![](_page_43_Picture_5.jpeg)

![](_page_43_Picture_6.jpeg)

![](_page_43_Picture_7.jpeg)

- Ajuste la apertura máxima del colimador .
- Seleccione un programa *de* escopia .
- Retire todos los objetos de la trayectoria del haz.
- Active brevemente la escopia.
- Compruebe el valor de kV de los datos de eseopla en la pantalla. - Deben Indicarse aproximadamente SOkV.
- $\blacklozenge$  Coloque un delantal plomado (o una hoja de plomo de 0,5 mm) en la trayect $d$ rla del haz.
- Acllve de nuevo brevemente la escopla .
- Compruebe el valor de kV de los datos de eseopla en la pantalla. *- Se* debe mostrar un valor superior a 60 kV.

#### *Comprobación del encuadre automótico* de *formatos*

- Seleccione la máxima distancia entre la fuente y el FD.
- Active brevemente la escopia.
- Colime hasta el campo de radiación visible:
	- Con el campo de radiación máximo, los bordes del colimador son visibles en la pantalla .
- Efectúe la escopia y reduzca la distancia entre la fuente yel FD: - Debe conservarse el campo de radiación ajustado .
- Finalice la eseopla.

## *Comprobación de* los *frenos (Artis zeego)*

El sistema solicita regularmente una prueba de frenado a Intervalos configurables.

Nota Puede configurarse la primera vez que *se* solicita al usuario que realice la prueba de frenado (en combinación con el siguiente registro normal de paciente):

De 1 a 648 h (27 días), predeterminado: 600 h (25 días)

- Consulte al Servicio Técnico de Slemens sobre esta configuración.
- Al cumplirse este plazo, se Inicia otro contador de 120 h (5 dlas).

La prueba de frenado debe realizarse en la posición de Reposo. La posición asegura que ni el paciente ni las piezas del sistema puedan dañarse si se produce un fallo de los frenos.

Prueba de 'frenado por el usuario

Realice regularmente la prueba de frenado.

O Seleccione la posición Reposo.D

□ Presione el joystick del soporte hacia abajo y acciónelo hacia adelante hasta alcanzar la posición de Reposo.  $\Box$ <br>
- El sistema se desplaza a la posición de Reposo.  $\Lambda$   $\Lambda$  Fam. Janagio Oscar Fresa

- El sistema se desplaza a la posición de Reposo.

César Albg Manual de instrude tones  $290$ Apoderádo Lea SIEME

Director Tecnico  $D(a z \sim a^2)$   $\sim$   $\beta$ iemens S.A.

Página/36 de 48

- Se muestra el mensaje "Prueba del soporte: active el desplazamiento de Sob (donde  $#$  es un valor configurable entre 1 y 10 s)

O Presione el joystick del soporte hacia abajo y vuelva a accionarlo hacia delante. O  $-$  Se inicia la prueba de frenado y se muestra el mensaje "Prueba del soporte:  $\notin$ n **curso".**

- El sistema realiza la prueba de frenado para cada eje (6 veces).

#### Advertencia

Inspección de la función de frenado

Un fallo de los frenos puede provocar desplazamientos incontrolados, lesionando al paciente, al personal clínico, o produciendo daños a la propiedad.

 $\Box$  Realice la prueba de frenado a intervalos de tiempo fijos. $\Box$  (El intervalo puede configurarse.) <sup>I</sup>

Nota Si no se ha realizado ninguna prueba de frenado en el intervalo de tiempo configurado, aparecerá el mensaje "Prueba del soporte necesaria antes de # dias".

Una vez transcurrido ese tiempo, la velocidad del soporte se reducirá. Aparecerá el mensaje "Velocidad del soporte/mesa reducida, se necesita prueba del soporte".

Nota Una vez iniciada la prueba de frenado, se puede interrumpir la prueba del soporte en cualquier momento soltando el joystick del soporte.

Se mostrará el mensaje "Prueba del soporte: se anulará en # s".

Cuando transcurra el tiempo fijado, puede repetirse la prueba de frenado.

#### Manejo del sistema

Si la prueba de frenado tiene éxito, se muestra el mensaje "Prueba del soporte: completada con éxito".

Se permiten de nuevo los desplazamientos normales.

O Si la prueba de frenado no tiene éxito, se muestra el mensaje "Fallo prueba automática del soporte, SC".

Se bloquean todos los desplazamientos del soporte Artis zeego. (Los desplazamientos de la mesa siguen siendo posibles.)

□ En este caso, llame al Servicio Técnico de Siemens.

Prueba de frenado por el Servicio Técnico

Durante las comprobaciones regulares, el Servicio Técnico realiza la prueba de frenado.

Instalación de la seguridad

Las funciones seguridad y administración de usuarios se deben establecer en cada sistema, excepto si se trata de consolas satélite, que toman los ajustes de seguridad de su consola principal.

Además, si el PC está conectado a la red del hospital, se ha de configurar la seguridad de todas las estaciones de trabajo asociadas ya que, de lo contrario, se producirá|un vacío en la seguridad.

Como no es posible negar derechos, el grupo y función "Todos" los tiene, pero no así los usuarios; se recomienda tener especial cuidado a la hora de configurar los permisos de acceso a datos y los privilegios funcionales.

Cuentas de usuario La configuración del usuario depende de las normas de seguridad de su hospital.

Dirija al administrador del sistema todas las preguntas referentes a sus derechos. Si se traslada temporalmente de departamento, por ejemplo, para sustituir a  $\chi$ un compañero que está de baja, el administrador puede asignarle a ese grupo durante és tiempo. empo Fannicis de Caractería de la contrasta de la contrasta de la contrasta de la contrasta de la contrasta de<br>Compo . .' I . 19565

Manual de instrucciones Díaz derta 62 12.290.1 DNI Apoderado Legal SIEMENS S.A.

¡ • **tar Técnico ¡ameos S.A.**Págin $\frac{2}{3}$ 7 de 48

**Proud** 

*~ u..:* !<.'  $\sim$   $\sim$   $\sim$   $\sim$ 

 $46$ 

 $\boldsymbol{g}$ 

![](_page_45_Picture_0.jpeg)

<sup>996</sup> 1

#### Registrarse y desconectarse

iNo utilice la cuenta de acceso de emergencia para registrarse en el sistema porque haya perdido la contraseña!

Los datos de los pacientes obtenidos y procesados durante el acceso de emergencia deberán corregirse y reorganizarse más tarde. Como consecuencia, los datos ée asignarán al usuario que lleve a cabo la modificación.

El registro y la desconexión en una estación de trabajo no interrumpe ni anula los trabajos en segundo plano en ejecución o en cola, como por ejemplo la exposición  $\phi$ e imágenes. Todas las tareas en segundo plano se realizan con la identidad del usuario que las inició.

Registrarse con la seguridad activada

Usuario diferente Si el usuario nuevo tiene los mismos derechos de acceso (o suficientes), las imágenes actuales no se descargan.

Si el nuevo usuario no tiene derechos de acceso adecuados, se descargarán todos los datos del paciente y terminará la función de la aplicación activa en esos momentos. Se perderán los datos que no se hayan guardado.

La función Registrarse como usuario diferente permite el cambio rápido de usuarios. Fin de sesión/cierre con la seguridad activada

Protección de datos Puede configurar protecciones de datos en el nivel del paciente o del estudio.

Las series y las imágenes heredan las protecciones del paciente o del estudio al que Protección de datos Pdede coniigurar protecciones de datos en el niver del paciente o<br>del estudio.<br>Las series y las imágenes heredan las protecciones del paciente o del estudio al que<br>pertenecen.

Contraseña de servicio Comunique la contraseña al técnico de mantenimiento por el método más seguro posible. Enviar contraseñas mediante correo electrónico ho encriptado no es un modo seguro.

Administración En cualquier caso, el sistema de seguridad nunca debería configurarse durante una adquisición.

Trabaje siempre en la syngo Configuración del sistema de seguridad, no utilice nunca la consola de administración de Microsoft (MMC o Microsoft Management Console) pára crear o administrar cuentas de usuarios. Syngo amplía el sistema de seguridad relacionado con Windows mediante la gestión de la seguridad de los datos que distingue entre grupos y funciones.

La política de seguridad del hospital también afecta al comportamiento del sistema en determinados casos (p. ej. requisitos de contraseña, contraseñas activadas en blancol o bloqueo de una cuenta después de un número concreto de intentos de registro fallidos). Riesgo de que el sistema no sea seguro o no se pueda utilizar

O Establezca un modelo de usuario para el hospital y compruébelo antes de activar el sistema de seguridad.

O Establezca un procedimiento adecuado para un acceso de emergencia.

 $\Box$  Si activa una contraseña vacía para la cuenta de emergencia, se activará también para todos los demás usuarios.

O No obstante, indique a los usuarios que utilicen contraseñas adecuadas.

 $\Box$  Realice siempre copias de seguridad del sistema antes de activar el sistema de seguridad y antes de cambios importantes.

O Informe a todos los usuarios de cualquier cambio y ajuste realizados.

O Los usuarios deberán ponerse en contacto con el administrador en problemas. lghado Oscar Fresa<br>| M.P. 19565<br>!jrector Técnico

Precaución

 $\zeta$ 

perto Díaz  $12.290.162$ Manual de instrucciones Apoderado Legal Página 38 de 48 IEMENS S.A.

Manual de instrucciones r Alberzo Diaz DNN 12290.162 *APOderado* Legal SIEMENS S.A.

Página 40<sub>/</sub>4c 48

de

iemens S.A.

,

![](_page_46_Picture_1.jpeg)

Radiación dispersa en la zona significativa de ocupación<br>El diagnóstico y la terapia se llevan a cabo en la zona significativa de ocupación (área ) principal de permanencia).

Posición y extensión de la zona significativa de ocupación

□Zona significativa de ocupación Medidas en cm

3.11. *Las precauciones que deban adoptarse en* caso *de cambios del funcionamien* o *del producto médico* j

Botones rojos de PARO de emergencia

Activación del PARO Puede parar los desplazamientos de la unidad y la radiación inmediatamente, p. ej., en los siguientes casos:

 $\square$  Si se produce un fallo del sistema.

□ Si un desplazamiento de la unidad provoca una situación de emergencia, peligro para el paciente, para el personal o para la unidad.

O En caso de exposición no deseada a la radiación, p. ej., si un pedal de conexión de la radiación se atasca o el faldón de goma plomada de protección contra la radiación lo bloquea.

O Pulse inmediatamente uno de los botones rojos de PARO de emergencia.

- Todos los accionamientos del sistema se desconectan y los movimientos se detienen de inmediato. El desplazamiento solo podrá continuar si cancela el PARO.

 $-$  La radiación se interrumpe, a la vez que paran la escopia y la adquisición. No obstante, la radiación se puede volver a conectar pulsando otra vez el pedal de escopia/exposición, aunque no se haya cancelado el PARO.

- Las inyecciones1 se interrumpen, pero pueden continuarse sin cancelar el PARO.

Cancelación del PARO El botón de PARO de emergencia solo debe desbloquearse después de identificar inequivocamente la causa del peligro y subsanarla.

O Para desbloquear el interruptor de PARO de emergencia de color rojo, tire de él.

1 si el inyector está controlado por el sistema

Botón de DESCONEXiÓN de emergencia (instalado in situ)

iUtilice este método de desconexión solo en situaciones de urgencia extrema porque es un proceso incontrolado!

Se podría producir una pérdida de datos, como imágenes no guardadas, tareas de exportación y de exposición, etc. El sistema de refrigeración del tubo también se desconecta de la alimentación y el tubo se podria calentar en exceso.

Si utiliza un detector plano, éste también se desconecta de la alimentación de red.

Tras conectar de nuevo la alimentación, es necesario un tiempo de espera adicional para asegurar una calidad de imagen óptima.

Precaución

 $\overline{1}$ 

Cierre del sistema con el botón de DESCONEXiÓN de emergencia.

Peligro de perder de datos y dañar el tubo por falta de refrigeración

□ Accione el botón de DESCONEXIÓN de emergencia solo en casos de emergencia o si el sistema no se puede desconectar con la orden Finalizar sesión.

Nota La alimentación de emergencia, si está instalada, no se activará cuando pulse DESCONEXiÓN de emergencia.

Esto no se aplica al SAI del sistema de formación de imagen, que solo se cerrárá, transcurrido el tiempo configurado. (El LED verde del sistema de imagen se enciende sí//<br>el SALestá funcionando todavía ) el SAI está funcionando todavía.)  $'19565$ 

**Manual de instrucciones**

Página 41 de 48

Director Técnico Siemens S.A.

Oésar Alberto Díaz  $DNI$   $R.290.162$ APOderado legal SIEMENS S.A.

![](_page_47_Picture_0.jpeg)

 $\geq$   $\Delta$ 

FOLIO

Desconexión en caso de emergencia provocada por un peligro Única y exclusivamente si existe peligro para pacientes, usuarios, terceras personas

para el equipo: D Pulse el botón de DESCONEXiÓN de emergencia in situ.

- Todo el sistema queda desconectado de la alimentación eléctrica.

Esto significa que:

□ se interrumpen todos los desplazamientos de la unidad

D se desconecta la emisión de radiación

D se cancela el programa de sistema actual

D las secuencias operativas actuales serán interrumpidas y eliminadas

 $\Box$  todos los datos de adquisición actuales se eliminarán si no han sido guardados en □ se cancela el programa de sistema actual<br>□ las secuencias operativas actuales serán interrumpidas y eliminadas<br>□ todos los datos de adquisición actuales se eliminarán si no han sido guardados en<br>dispositivos de memoria

Nueva conexión

Solo debe desbloquearse el botón de DESCONEXIÓN de emergencia y utilizarse de nuevo el sistema si se ha identificado inequívocamente y subsanado la causa del peligro.

 $\Box$  En todos los demás casos, p. ej. con fallos del sistema, avise inmediatamente al Servicio de Atención al Cliente de Siemens.

3. 12. *Las precauciones que deban adoptarse en lo que respecta* a *la exposición, n condiciones ambientales razonablemente previsibles,* a *campos magnéticos,* <sup>I</sup> a *influencias eléctricas externas,* a *descargas electrostáticas,* a *la presión* o a *variaciorles de presión,* a *la aceleración* a *fuentes ténnicas de ignición, entre* otras

Protección contra descargas eléctricas

Alimentación de red

Para todos los productos utilizados en un sistema de rayos X deberá realizar $\frac{1}{4}$ la alimentación eléctrica a través de un conductor u otro circuito de protección multipolo instalado in situ.

La instalación de la sala debe cumplir la norma IEC 60364-7-710 o las correspondientes disposiciones nacionales.

Conector del inyector Al retirar el inyector de la mesa, el adaptador también debe retirarse del conector de la mesa por motivos de seguridad.

Enchufe de red El enchufe de red multiuso, específico del pais, que incorpora la mesa de paciente no se conecta y desconecta con el sistema.

Solo deben conectarse dispositivos que cumplan con lEC 60 601-1.

No conecte un alargador con varios enchufes.

No conecte dispositivos de reanimación al enchufe de alimentación de la mesa de paciente.

El enchufe de alimentación no es de calidad médica.

Cubiertas Si las cubiertas de los enchufes se dañan, deben sustituirse.

En caso de observar defectos, por ejemplo, si se ha roto una tapa:

Llame al Servicio Técnico de Siemens.

Modo de funcionamiento Continuo

Protección contra la penetración de agua

La protección contra la penetración de agua está clasificada según lEC 60529.

El número define la protección contra la penetración de agua con efectos dañinda.

**Manual de instrucciones** César Alberto Diaz

DNI 12.290.162 Apoderado Legal **SIEMENS S.A.** 

**o Osear Fresa** ¡  $\int M$ . 19565 **. ctor Técnico Siemens S.A.**

I

Páging  $42$  de 48

9

6

ágina *3A* e 48

 $\Box$  IPx4: Protegido contra salpicaduras Módulos de mando, mesa de paciente, interruptor manual O IPx8: Protegido contra los efectos de la inmersión continua en agua Interruptores de pedal  $\Box$  IPx0: Sin protección Resto del sistema Esterilización/ desinfección Sin esterilización Seguridad AP para los exámenes intervencionistas Igualación equipotencial Los sistemas para los que se recomiende el uso de igualación equipotencial solo deben utilizarse en instalaciones médicas donde exista, y se haya probado, la igualación equipotencial adicional exigida según la norma DIN 57107/VDE 0107/6.81, sección<sup>i</sup> 5

(Alemania), o de conformidad con la normativa local y nacional aplicable.

Apertura de las unidades

Las unidades solo las debe abrir personal autorizado del Servicio Técnico.

Combinación con otros productos/componentes

Para garantizar la seguridad necesaria solo se deben utilizar en combinación con el sistema aquellos productos/componentes que hayan sido autorizados expresamente por Siemens AG, Medical Solutions.

Para obtener más información sobre el estado actual del equipo y las combinaciones y sistema aquellos productos/componentes que nayan sido autorizados expresamente por<br>Siemens AG, Medical Solutions.<br>Para obtener más información sobre el estado actual del equipo y las combinaciones y<br>actualizaciones actual

O Póngase en contacto con el representante de ventas local autorizado.

Interfaces El uso de ACCESORIOS que no cumplan con los requisitos de seguridad equivalentes de este equipo pueden reducir el nivel de seguridad del sistema resultan/e. Con respecto a la elección se debe tener en cuenta:

O Uso del accesorio CERCA DEL PACIENTE

 $\Box$  Prueba de que el certificado de seguridad del ACCESORIO se ha realizado según la normativa nacional armonizada adecuada a lEC 60601-1 y/o lEC 60601-1 Y concordantes.

Cualquier persona que conecte accesorios al módulo de entrada de señales está configurando un sistema médico y es, por lo tanto, responsable de que el sistema cumpla con los requisitos de la versión válida de la norma lEC 60601 Y concordantes.

□ Si tiene dudas, consulte al Servicio Técnico o a su representante local.

Conexión de dispositivos de terceros fabricantes con Artis Cockpit y Large Display Para visualizar imágenes procedentes de fuentes de vídeo de terceros, tenga en cuenta los siguientes requisitos:

 $\Box$  Solo está permitido conectar aquellos dispositivos de terceros que cumplan las especificaciones de la interfaz Cockpit.

□ La conexión de la interfaz Cockpit al controlador Cockpit debe realizarla el Servicio Técnico de Siemens. f

 $\Box$  La conexión del dispositivo de terceros debe realizarla siempre un técnico del ter $\phi$ er fabricante en cuestión, o bien el técnico responsable del hospital.

 $\Box$  Siemens no asume ninguna garantía en lo concerniente a la conexión del dispositivo de terceros respecto a la calidad de imagen y su idoneidad para el diagnóstico.

 $\Box$  Se recomienda volver a realizar las pruebas de control de calidad prescritas por el tercer fabricante antes del uso. Estas pruebas aseguran la obtención de la calidad imagen necesaria.

Manual de instrucciones

César Alberto Díaz DNI 12.290.162 Apoderadd Lega SIEMENS S.A.

 $\Box$  El configurador del sistema es responsable de asegurarse de que se cumplan/las versiones válidas de los estándares pertinentes (p. ej., EN/IEC 60601-1-1). Fram, Ignació, Óscar Fresa<br>" M.P. 19565<br>Director Técnico<br>" Siémens S.A.

![](_page_49_Picture_1.jpeg)

Si se conecta un componente externo al sistema Cockpit mediante el puerto US**R**<br>empleando un teclado aparte para manejarlo, se debe tener en cuenta lo siguiente: empleando un teclado aparte para manejarlo, se debe tener en cuenta lo siguiente □ El componente externo debe ser compatible con el uso de un teclado estándar de 104 teclas. <sup>I</sup>

 $\Box$  Si no se cumple este requisito, el dispositivo de terceros solo se podrá manejar directamente con el teclado que suministra el fabricante del dispositivo.

En cuyo caso, no se permite el uso de una conexión USB entre Cockpit y el componente externo y no es posible manejarlo usando el teclado syngo de Cockpit.

Protección contra incendios

Si se produce un incendio, apague inmediatamente todo el sistema, esto es, desconéctelo de la alimentación de red principal.

 $\Box$  Pulse el botón de DESCONEXIÓN de emergencia o accione el interruptor principal o de desconexión.

Botón de DESCONEXiÓN de emergencia (instalado in situ)

 $\Box$  Utilice un extintor de CO2.

¡No utilice agua!

□ Póngase en contacto con el Servicio de Atención al Cliente de Siemens antes de realizar cualquier trabajo de restauración y antes de volver a iniciar el sistema.

Nota iEI incumplimiento de estas instrucciones puede producir errores de funcionamiento y pérdida de datos!

El producto AX está diseñado para su uso en el entorno electromagnético especificado más abajo. El cliente o usuario del producto AX debe asegurarse de su uso en  $\frac{1}{2}$ al entorno.

![](_page_49_Picture_874.jpeg)

Manual de instrucciones

Cásar Alberto Díaz DNI 12.290-102 Apuderado Legal SIEMENS S.A.

Farm. Ignació Oscar Fresa My.P. 19565 Diréctor Técnico Siemens S.A.

Página 44/de 48

# 9 9 **6 1J**

 $\widetilde{\mathsf{M}}$  $F_{\text{OLIO}}$ 

 $DEF$ <sub>PP</sub>

![](_page_50_Picture_680.jpeg)

*Manual dé instruent of est de rio pliaz*  $OM12290762$ Apoderado Legal SIEMENS S,A,

Farm. Ignació Oscar Fresa<br>M.P. 19865<br>Director Técnico<br>Página 45 gc 48

I.

![](_page_51_Picture_982.jpeg)

Las intensidades de campo de los transmisores fijos, como las estaciones base de radioteléfonos (móviles/inalámbricos) y las radios terrestres móviles, radioaficionados, emisiones de radio AMy FM y emísiones de TV, no pueden predecirse teóricamente con precisión. Para valorar el entorno electromagnético debido a un transmisor RF fijo, debe realízarse una medición in situ. Si la intensidad del campo medida en el lugar de uso del producto AX excede el nivel de cumplimiento RF aplicable indicado anteriormente, el producto AX deberá observarse con atención para verificar su funcionamiento normal. Sí se observa un funcionamiento anormal, se deben tomar medida adicionales, como reorientar o cambiar la ubicación del producto AX.

t En él rango de frecuencias de. 150 kHz a 80 MHz, las intensidades de campo deben ser menores de 3 V/m.

NOTA 1: A 80 MHz y 800 MHz, se aplica el rango de frecuencia mayor.

NOTA 2: Estas directrices tal vez no se apliquen a todas las situaciones. La propagación electromagnética se ve afectada por la absorción y la reflexión en las estructuras, objetos y personas,

Distancias recomendadas de separación entre los equipos portátiles y móviles de comunicación mediante RF y el producto AX

El producto AX está diseñado para su uso en un entorno electromagnético en el que las perturbaciones RF estén controladas. El cliente o usuario del producto AX puede ayudar a prevenir las interferencias electromagnéticas manteniendo una distancia mínima entre  $\log$  equipos portátiles y móviles de comunicación mediante RF (emisores) y el produgío AX, tal como se recomienda más abajo, según la máxima potencia de salida del equipo, de comunicaciones.

Manual de instrucciones

Farm. Ighacid Oscar Fresa Direc*t*or Técnico Siemens S.A. Página 46 de 48

![](_page_52_Picture_829.jpeg)

 $\mathbf{I}$  If the contract of the contract of the contract of the contract of the contract of the contract of the contract of the contract of the contract of the contract of the contract of the contract of the contract of t

puede estimarse la distancia recomendada d en metros (m) utilizando la ecuación aplicable a la frecuencia del transmisor, donde P es la potencia de salida máxima del transmisor en vatios (W) según su fabricante. En el caso de los transmisores con una potencia de salida máxima no indicada arri a, . . ..

NOTA 1: A 80 MHz y 800 MHz se aplica la distancia del rango de mayor frecuencia. NOTA 2: Estas directrices tal vez no se apliquen a todas las situaciones. La propagación electromagnética se ve afectada por la absorción y la reflexión en las estructuras, objetos y personas.

*3.13. Información suficiente sobre el medicamento* o *los medicamentos que el prod cto médico de que trate esté destinado* a *administrar, incluida cualquier restricción eh la elección de sustancias que se puedan suministrar N/A*

 $\overline{1}$ 

#### *3.14. Eliminación*

Es posible que para su producto existan disposiciones legales locales para la gestión de residuos.

La eliminación inadecuada de los desechos peligrosos puede dañar a las personas y al medioambiente.

Riesgo de lesiones y daños medioambientales

 $\Box$  El sistema completo, o sus componentes individuales, deben eliminarse con cuidado y cumpliendo los estándares de la industria, las normas legales y otras disposiciones válidas en el lugar de eliminación.

La eliminación de baterias debe realizarse respetando la normativa local.

□ Para evitar daños medioambientales y/o personales consulte al Servicio de Atención al Cliente de Siemens antes de poner definitivamente fuera de servicio el producto y ⊡ Para evitar daños medioambientales y/o personales consulte al Servicio de Atencior<br>al Cliente de Siemens antes de poner definitivamente fuera de servicio el producto y<br>proceder a su eliminación.

#### Componentes peligrosos

Líquido refrigerante El sistema de refrigeración contiene el siguiente líquido refrigerante/ GLYCOSHELL.

Esta sustancia es nociva en caso de ingesta.

Ignacio Oscar Fresa Fam. MA/19565 Siemens S.A.  $\frac{1}{2}$  Página 47 de 48

Manual Ge mataccioneb ofto DIa! ONI 12.2 0,162 Apoderado Legal SIEMENS S.A.

*Sfá*

**967** 

Para obtener más información consulte la Hoja de datos de seguridad original, incluia en el Manual del propietario del sistema, parte Datos técnicos. □ Informe de ello al técnico de mantenimiento.

Primeros auxilios

Pueden presentarse síntomas de envenenamiento transcurridas varias horas. Es necesario permanecer bajo observación médica al menos 48 h tras el accidente. Tras la ingesta D Lave la boca con agua y solicite atención médica. Tras el contacto ocular  $\Box$  Mantenga el ojo abierto mientras lo baña con agua corriente durante varios minutos. DA continuación consulte a un médico. Tras el contacto cutáneo  $\Box$  Quítese las prendas contaminadas y lave la piel con jabón y agua.

Tras la inhalación

D Respire aire fresco. Consulte a un médico si siente molestias.

Información para el médico

Pueden producirse los siguientes síntomas: Náuseas.

*3.15. Los medicamentos incluidos en el producto médico como parle integrante del mismo, conforme al ítem* 7.3. *del Anexo de la Resolución GMC N"* 72/98 *que disp ne sobre los Requisitos Esenciales de Seguridad* y *Eficacia de los productos médicos. NIA*

3. 16. *El grado de precisión atribuido* a *los productos médicos de medición. NIA*

{

**Manual de instrucciones**

Oésar Alberta Díaz DNI12.290.162 f,poderaoo legal SIEMENS S.A.

, Ignació Oscar Fresa<br>∫M∬. 19565<br>Djregtor Técnico *alemens S.A.* Página 48 de 48

**996**

# **P.N.M** FOLIOT  $\frac{\sum_{n=1}^{n}(-100)}{200}$

Ť.

# **Artis Zee Ceiling**

 $\ddot{\phantom{a}}$ ÷.

 $\mathcal{P}$ 

 $\begin{pmatrix} 1 \\ 1 \end{pmatrix}$ 

 $\bar{\bf j}$ 

![](_page_54_Picture_384.jpeg)

j.